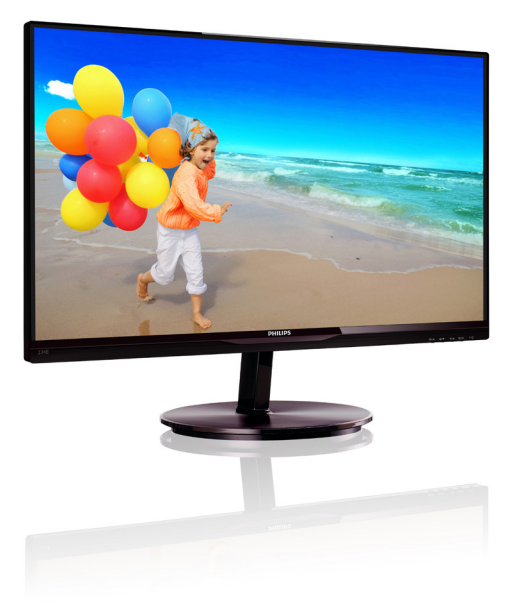

# www.philips.com/welcome

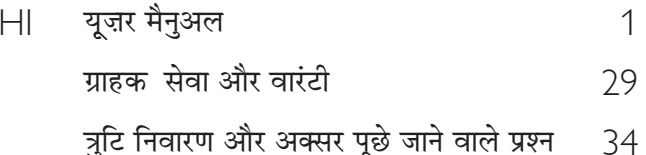

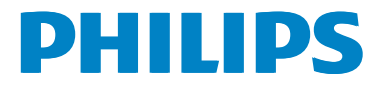

# विषय सूची

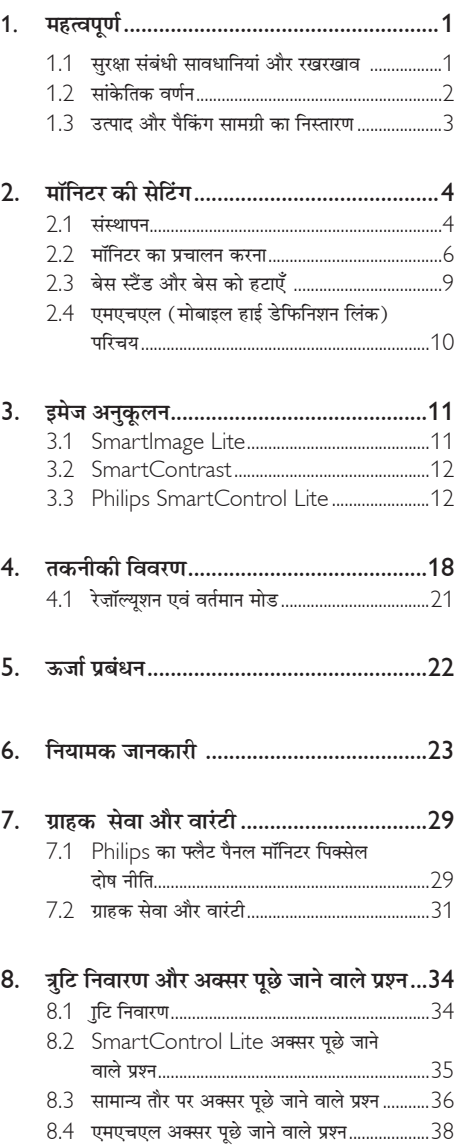

# 1. महत्वपर्ण

यह इलेक्टॉनिक उपयोगकर्ता गाइड किसी भी ऐसे व्यक्ति के लिए है जो Philips मॉनिटर का उपयोग करता है। अपने मॉनिटर का इस्तेमाल करने से पहले यह यूजर मैनुअल पढें। इसमें आपके मॉनिटर के प्रचालन के संबंध में जरूरी जानकारी मौजूद है।

Philips गारंटी तब लागू होती है यदि उत्पाद की देखसंभाल सही ढंग से की जाए और उसके प्रचालन संबंधी निर्देशों के अनुसार उसका इस्तेमाल उसी उद्देश्य के लिए किया जाए जिसके लिए उसे बनाया गया है और मूल इनवॉयस या नकद पावती पेश की जाए, जिस पर खरीदारी की तिथि, डीलर का नाम और उत्पाद का मॉडल और उत्पादन नंबर मौजद हो।

## 1.1 सरक्षा संबंधी सावधानियां और रखरखाव

## $\bigwedge$  चेतावनी

इस अनुलेखन में दिए गए नियंत्रणों, समायोजनों या प्रक्रियाओं के अलावा किन्हीं अन्य का उपयोग करने से आघात, इलेक्टिकल जोखिम और∕या यांत्रिक जोखिम का संपर्क हो सकता है।

अपने कंप्यूटर के मॉनिटर को कनेक्ट करते समय या उसका इस्तेमाल करते समय इन निर्देशों को पढें और उनका पालन करें -

#### प्रचालन

- कृपया मॉनीटर को सीधी धूप, बेहद तेज चमकदार रोशनी से दर और किसी भी अन्य गर्म चीज से दर रखें। अधिक समय तक इस तरह के माहौल को संपर्क में रहने का परिणाम मॉनीटर का रंग खराब होने और इसे नुकसान पहंचने में हो सकता है।
- किसी भी ऐसी वस्तु को हटा दें तो वायु निकास मार्गों में गिर सकती है या मॉनिटर की इलेक्ट्रॉनिक्स को उचित रूप से ठंडा करने से रोक सकती है।
- कैबिनेट के वाय निकास मार्गों को बंद न करें।
- मॉनिटर को स्थापित करते समय, सुनिश्चित करें कि पावर प्लग और आउटलेट तक आसानी से पहुंचा जा सकता हो ।
- यदि पावर केबल या डीसी पावर कॉर्ड को निकालकर मॉनिटर को ऑफ कर रहे हों. तो सामान्य प्रचालन के लिए पावर केबल या DC पावर कॉर्ड को जोडते समय 6 सेकेंड तक इंतजार करें।
- कुमया हर समय Philips द्वारा दिए गए अनुमोदित पावर कॉर्डों का ही इस्तेमाल करें। यदि आपकी पावर कॉर्ड गुम हो जाए, तो कृपया अपने स्थानीय सेवा केंद्र से संपर्क करें। (कृपया ग्राहक सेवा उपभोक्ता सूचना केंद्र पर जाएं)
- प्रचालन के दौरान मॉनिटर को अत्यधिक कंपन से बचाएं या ऐसी स्थिति में न डालें जहां जोर का आघात लगने की संभावना हो।
- प्रचालन के दौरान या परिवहन के दौरान मॉनिटर को चोट न लगने दें या गिरने न दें।

#### रखरखाव

- अपने मॉनिटर को संभावित नुकसान से बचाने के लिए, मॉनिटर पैनल पर अत्यधिक दबाव न डालें। अपने LCD को स्थानांतरित करते समय इसके फ्रेम को पकडें: LCD पैनल पर अपने हाथ या अँगुलियों को रखकर मॉनिटर को न उठाएं।
- यदि आप मॉनिटर का लंबे समय तक उपयोग न करने वाले हों तो उसका प्लग निकाल दें।
- यदि मॉनिटर को हल्के गीले कपड़े से पोंछना हो तो उसका प्लग निकाल दें। पावर ऑफ होने पर स्क्रीन को सूखे कपड़े से पोंछा जा सकता है। हालांकि, मॉनिटर को साफ करने के लिए कभी भी अल्कोहल, या अमोनिया-आधारित द्रवों जैसे ऑरगेनिक सॉल्वेंट का इस्तेमाल न करें।
- सेट को आघात लगने या स्थाई क्षति होने का जोखिम कम करने के लिए. मॉनिटर को धल. वर्षा. पानी. या अत्यधिक नमी वाले परिवेश के संपर्क में न लाएं।
- यदि मॉनिटर गीला हो जाए तो जितनी जल्दी संभव हो उसे सूखे कपडे से पोंछें।
- यदि आपके मॉनिटर में कोई बाहरी पदार्थ या पानी घुस जाए, तो कृपया तुरंत पावर ऑफ कर दें और पावर कॉर्ड को डिस्कनेक्ट कर दें। इसके बाद, बाहरी पदार्थ या पानी को निकालें. और मॉनिटर को रखरखाव केंद्र को भेज दें।
- मॉनिटर का भंडारण या उसका इस्तेमाल ऐसी जगहों पर न करें जहां गर्मी, सीधी धूप या अत्यधिक ठंड से उसका संपर्क हो।
- अपने मॉनिटर का सर्वोत्तम प्रदर्शन बनाए रखने के लिए और लंबे समय तक उसका इस्तेमाल करने के लिए. कृपया मॉनिटर का इस्तेमाल ऐसी जगह पर करें जहां तापमान और आर्दता निम्नलिखित रेंज में हो।
- तापमान: 0-40°C 32-95°F  $\bullet$
- आर्दता: 20-80% RH  $\bullet$
- महत्वपूर्ण: जब कभी आप अपने मॉनिटर को चलता हुआ छोडकर जाएं तो कोई गतिमान स्क्रीन सेवर प्रोग्राम सक्रिय कर दें। यदि आपका मॉनिटर अपरिवर्तनीय स्थिर सामग्री प्रदर्शित कर रहा हो तो स्क्रीन को समय-समय पर रिफ्रेश करने वाला अनुप्रयोग चलाएं। स्थिर या ठहरे हुए चित्र का लंबे समय तक अबाधित प्रदर्शन करने से आपको स्क्रीन पर "बर्न इन", जिसे "आफ्टर-इमेजिंग'' या ''घोस्ट इमेजिंग'' भी कहा जाता है, हो सकता है।
- ''बर्न-इन'', ''आफ्टर-इमेजिंग'', या ''घोस्ट इमेजिंग'' LCD पैनल प्रौद्योगिकी की एक सपरिचित घटना है। ज यादातर मामलों में. पावर स्विच-ऑफ कर देने के बाद कछ समय में ''बर्न-इन'' या ''आफ्टर-इमेजिंग'' या ,<br>''घोस्ट इमेजिंग'' धीरे-धीरे गायब हो जाएगा।

#### ∕ि चेतावनी

एक स्क्रीन सेवर को सक्रिय करने में विफल या पीरियडिक स्क्रीन रिफ्रेश एप्लीकेशन सर्वर में ''बर्न-इन'' या ''आफ्टर इमेज'' या ''घोस्ट इमेज'' लक्षण नतीजे में मिलते हैं जो गायब नहीं हो सकते हैं और जिन्हें सुधारा नहीं जा सकता। उपरोक्त क्षति आपकी वारंटी में कवर नहीं की गई है।

#### ਸਰਿੰਸ

- केसिंग कवर केवल योग्य सर्विस कर्मियों द्रारा ही खोली जानी चाहिए।
- यदि किसी दस्तावेज़ को सुधारने या समेकित करने की जरूरत हो, तो कृपया अपने स्थानीय सेवा केंद्र से संपर्क करें। (कृपया ''उपभोक्त सूचना केंद्र'' वाले अध्याय को देखें)
- परिवहन संबंधी जानकारी के लिए, कृपया ''तकनीकी विवरण'' देखें।
- अपने मॉनिटर को कार∕ट्रंक के अंदर सीधी धूप में न रखें।

## ⊜ नोट

यदि मॉनिटर सामान्य ढंग से काम न कर रहा हो, या इस मैनुअल में दिए गए प्रचालन संबंधी निर्देशों का पालन करने के बाद आप आश्वस्त न हों कि कौन–सी कार्यविधि अपनानी चाहिए तो सेवा तकनीशियन से परामर्श लें।

### $\overline{12}$  सांकेतिक तर्णन

निम्नलिखित उपखंड इस दस्तावेज़ में इस्तेमाल किए गए सांकेतिक आचारों का वर्णन करते हैं।

#### नोट. सावधानी और चेतावनी

इस पूरी गाइड में, पाठ खंडों के साथ बोल्ड या इटैलिक टाइप में छपे आइकॉन भी हो सकते हैं। इन खंडों में नोट, सावधानी या चेतावनी होती हैं। इन्हें निम्नलिखित तरीके से इस्तेमाल किया जाता है

## ⊜ नोट

यह आइकॉन महत्वपूर्ण सूचना और सुझाव देता है जो आपके कंप्युटर सिस्टम का बेहतर इस्तेमाल करने में मदद करते हैं।

## $\bullet$  सावधानी

यह आइकॉन ऐसी जानकारी का संकेत देता है जो बताती है कि हार्डवेयर को होने वाली संभावित क्षति या डेटा के नकसान से <u>किस पकार बचें।</u>

## $\mathbf{\Omega}$  चेतावनी

यह आइकॉन शारीरिक नुकसान की संभावना का संकेत करता है और बताता है कि इस समस्या से कैसे बचा जा सकता है।

कुछ चेतावनी दूसरे प्रारूपों में भी आ सकती हैं और हो सकता है कि उनके साथ आइकॉन न हों। ऐसे मामलों में, संबंधित नियामक प्राधिकरण चेतावनी को विशेष रूप से प्रस्तुत करना अनिवार्य बनाती है।

## $\overline{1.3}$  उत्पाद और पैकिंग सामग्री का निस्तारण

कचरा इलेक्टिकल और इलेक्टॉनिक उपकरण−WEEE

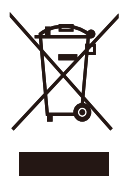

This marking on the product or on its packaging illustrates that, under European Directive 2002/96/EC governing used electrical and electronic appliances, this product may not be disposed of with normal household waste. You are responsible for disposal of this equipment through a designated waste electrical and electronic equipment collection. To determine the locations for dropping off such waste electrical and electronic, contact your local government office, the waste disposal organization that serves your household or the store at which you purchased the product.

Your new monitor contains materials that can be recycled and reused. Specialized companies can recycle your product to increase the amount of reusable materials and to minimize the amount to be disposed of.

All redundant packing material has been omitted. We have done our utmost to make the packaging easily separable into mono materials.

Please find out about the local regulations on how to dispose of your old monitor and packing from your sales representative.

Taking back/Recycling Information for Customers

Philips establishes technically and economically viable objectives to optimize the environmental performance of the organization's product, service and activities.

From the planning, design and production stages, Philips emphasizes the important of making products that can easily be recycled. At Philips, end-of-life management primarily entails participation in national take-back initiatives and recycling programs whenever possible, preferably in cooperation with competitors, which recycle all materials (products and related packaging material) in accordance with all Environmental Laws and taking back program with the contractor company.

Your display is manufactured with high quality materials and components which can be recycled and reused.

To learn more about our recycling program please visit

http://www.philips.com/sites/philipsglobal/ about/sustainability/ourenvironment/ productrecyclingservices.page

# ? मॉनिटर की सेटिंग

## **2.1 संस्थापन**

#### ∎∎ पैकेज की सामग्री

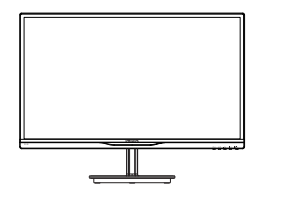

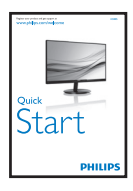

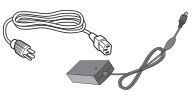

AC/DC एडेप्टर

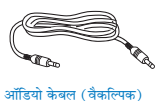

जेबल प्रबंधन

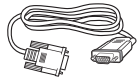

यएसबी केबल (वैकल्पिक)

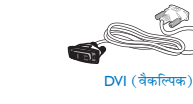

## $\mathbf{\Omega}$  चेतावनी:

- केवल Philips द वारा उत पाद के साथ आपूर तकिपि गए AC/DC अडैप टर का ही उपयोग करें। ADPC1945 (234E5QHSB/QHSW), ADPC1965 (234E5QHAB/QHAW/QDAB)
- 234E5QSB उत् पाद के लिए, अडैप टर का उपयोग करने से पहले रेटगि लेबल पर इलेक ट रकि वोल टेज जानकारी देखें।  $234E5QSB$  के संस करण A के लगि ADPC1945 (क रम संख या कोड परचिर तन) 234E5QSB के संस करण B के लग्पि ADPC1236 (क रम संख या कोड परचिर तन)

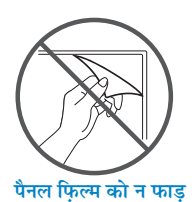

### 2 बेस स्टैंड स्थापित करें

1 - मॉनिटर का आगे का हिस्सा नीचे करके उसे किसी मलायम और समतल सतह पर रखें और ध्यान दें कि स्क्रीन पर खंरोंच न आए या उसे क्षति न पहंचे।

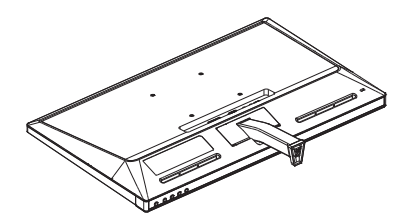

- 2. आधार स्टैंड को दोनों हाथों से पकडें और आधार स्टैंड को मजबूती से आधार कॉलम में डाल दें।
	- (1) आधार को आधार कॉलम के साथ आराम से जोडें जब तक कि लैच, आधार के साथ लॉक नहीं हो जाता।
	- (2) आधार के तल में स्थित स्क्रू को अपनी उंगलियों की सहायता से कस लें. और आधार को कॉलम के साथ मजबती से सुरक्षित कर दें।

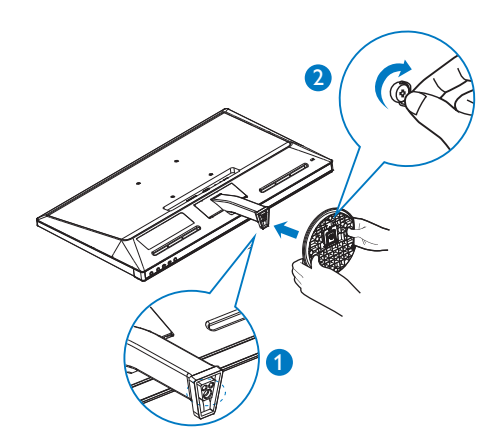

5

- $\overline{\bullet}$  केनिंग्स्टन चोरी रोकने वाला ताला
- $\bullet$  ऑडियो इनपुट
- $\bullet$ ईयरफोन ऑउट्पुट
- **4** HDMI या HDMI इनपुट
- $\bigoplus$  HDMI इनपुट
- **<sup>△</sup>** VGA इनपुट
- $\bigcirc$  AC/DC पॉवर इनपुट

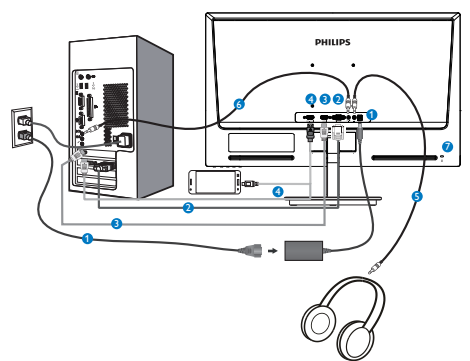

**׿òÇUÜ 234E5QHAB,234E5QHAW:**

- $\overline{\mathbf{0}}$  केनिंग्स्टन चोरी रोकने वाला ताला
- $\bullet$  DVI-D इनपुट
- $\bullet$  VGA इनपुट
- **AC/DC** पॉवर इनपुट

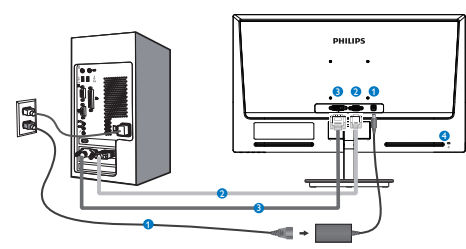

#### **׿òÇUÜ 234E5QSB:**

- <mark>₿</mark> अपने PC से कनेक्ट करना
- <u>2. मॉनिटर की सेटिंग</u>

- $\bullet$  केनिंग्स्टन चोरी रोकने वाला ताला
- $\bullet$  ऑडियो इनपुट
- $\bullet$  ईयरफोन ऑउट्पुट
- $\bigoplus$  HDMI या HDMI इनपुट
- $\bullet$  DVI इनपुट
- $\bullet$  VGA इनपुट
- $\bigcirc$  AC/DC पॉवर इनपुट

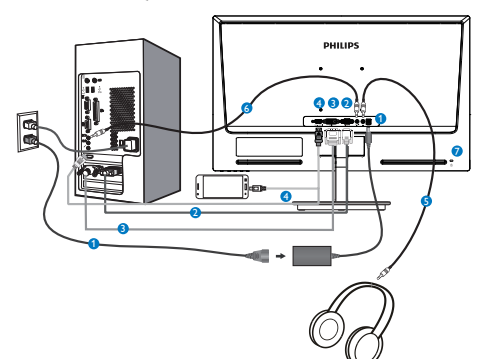

#### **׿òÇUÜ 234E5QDAB:**

- $\bullet$  केनिंग्स्टन चोरी रोकने वाला ताला
- $\Theta$  HDMI ऑडियो इनपुट
- **4** HDMI या HDMI इनपुट
- $\bigoplus$  HDMI इनपुट
- **2** VGA इनपुट
- $\bigcirc$  AC/DC पॉवर इनपुट

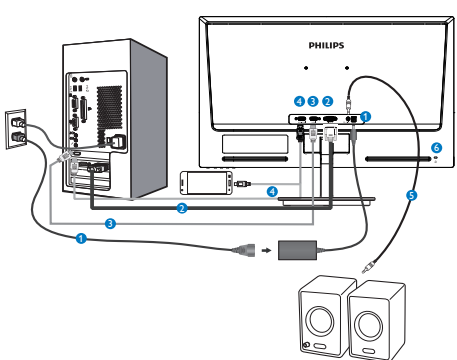

**׿òÇUÜ 234E5QHSB, 234E5QHSW:**

#### PC से कनेक्ट करें

- 1. पावर कॉर्ड को मॉनिटर के पीछे मजबूती से कनेक्ट करें।
- 2. अपने कंप्यूटर को ऑफ करें और इसके पावर केबल को प्लग से निकालें।
- 3. मॉनिटर के सिग्नल केबल को अपने कंप्यटर के पीछे वीडियो कनेक्टर से कनेक्ट करें।
- 4. अपने कंप्यूटर और मॉनिटर का पावर कॉर्ड पास के .<br>आउटलेट से कनेक्ट करें।
- 5. अपने कंप्यूटर और मॉनिटर को ऑन करें। यदि मॉनिटर पर कोई चित्र दिखाई देता है, तो संस्थापन पूरा हो चुका है।

 $\overline{2.2}$ ामॉनिटर का प्रचालन करना

■ सामने से देखने पर उत्पाद का वर्णन

#### मॉडल 234E5QSB, 234E5QHSB, 234E5QHSW:

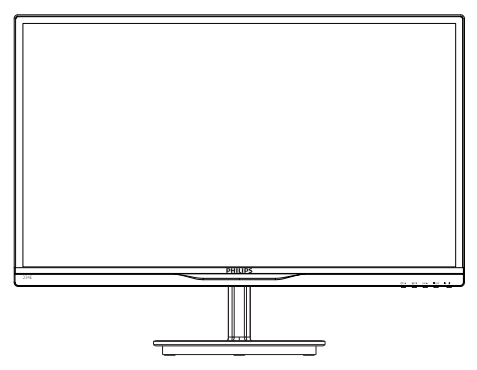

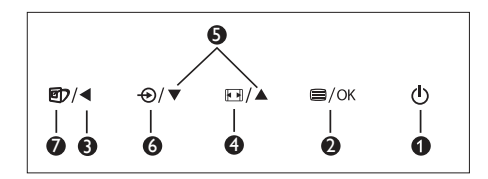

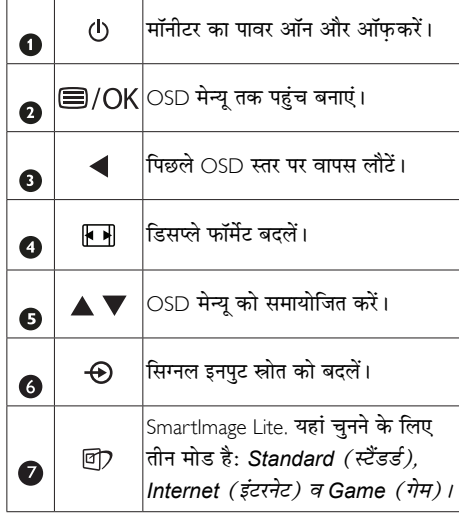

#### मॉडल 234E5QHAB, 234E5QHAW, 234E5QDAB:

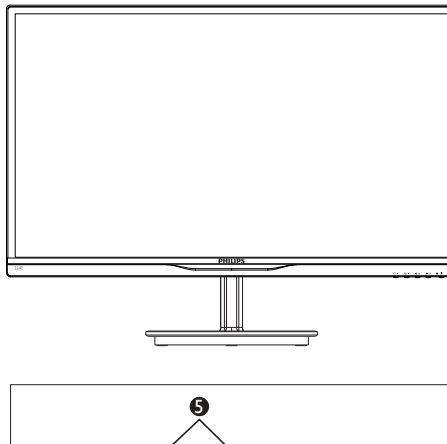

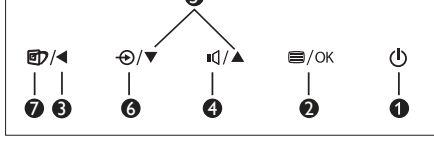

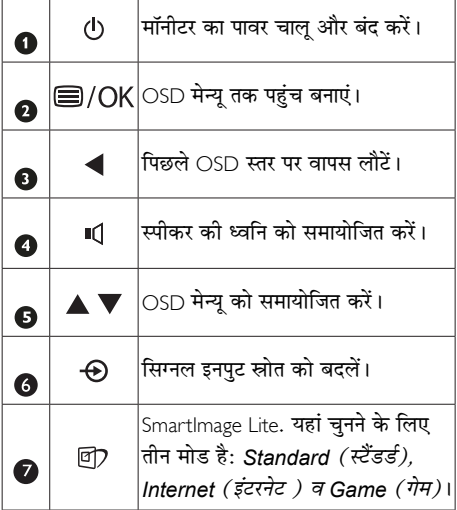

## <mark>2</mark> ऑन स्क्रीन डिसप्ले का वर्णन

### ऑन स्क्रीन डिसप्ले ( OSD ) क्या है?

ऑन-स्क्रीन डिसप्ले (OSD) सभी Philips मॉनिटरों में पाई ्<br>जाने वाली एक विशेषता है। इसके द्वारा अंतिम उपयोगकर्ता एक ऑन-स्क्रीन निर्देश विंडो के माध्यम से स्क्रीन का कार्यनिष्पादन समायोजित कर सकते हैं या मॉनिटर के प्रकार्य चन सकते हैं। एक उपयोगकर्ता हितैषी ऑन स्क्रीन डिसप्ले इंटरफ़ेस नीचे दर्शाया गया है :

#### मॉडल 234E5QSB:

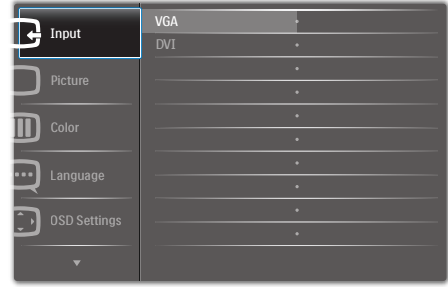

#### मॉडल 234E5QHSB,234E5QHSW,234E5QHAB, 234E5QHAW:

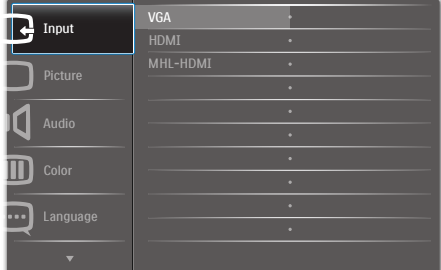

#### मॉडल 234E5QDAB:

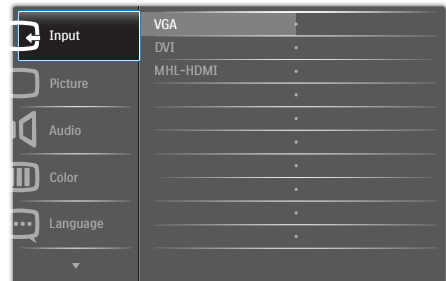

2. मॉनिटर की सेटिंग

### कंटोल कुंजियों पर बुनियादी और सरल निर्देश

ऊपर दर्शाए गए OSD में. कर्सर को इधर-उधर ले जाने के लिए आप मॉनीटर के फ्रंट बेजेल पर स्थित ▼ ▲ बटनों को दबा सकते हैं. और चयन या बदलाव की पष्टि के लिए OK बटन को दबाएं।

## OSD मेन्य

नीचे ऑन स्क्रीन डिस्प्ले की संरचना का एक समग्र दृश्य दिया गया है। बाद में विभिन्न समायोजनों का इस्तेमाल करने की इच्छा होने पर आप इसे संदर्भ के रूप में इस्तेमाल कर सकते हैं।

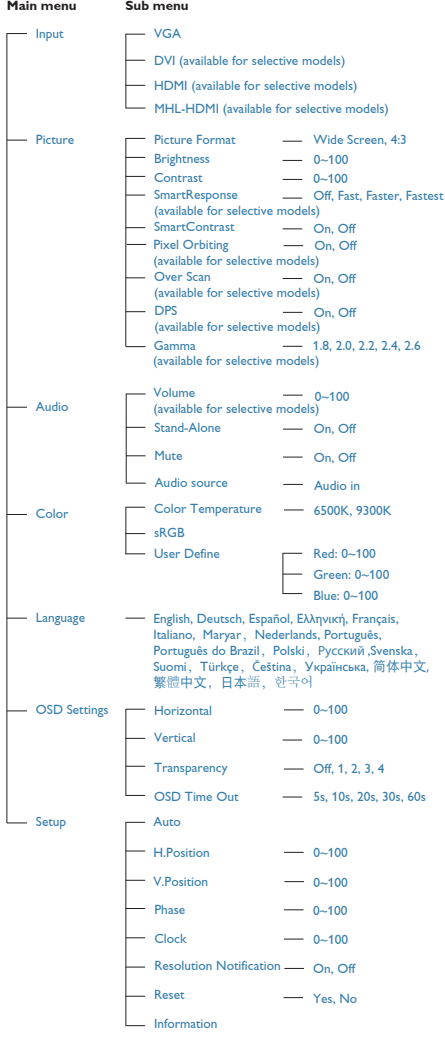

## 3 रेजॉल्यूशन अधिसूचना

यह मॉनिटर अपने मूल रेजॉल्यूशन 1920 × 1080 @ 60Hz पर सबसे बेहतर प्रदर्शन करने के लिए बनाया गया है। जब मॉनिटर को किसी भिन्न रेज़ॉल्यूशन पर पावर दिया जाता है, तो स्क्रीन पर एक चेतावनी प्रदर्शित होती है: Use 1920× 1080 @ 60Hz for best results (सर्वोत्तम परिणाम के लिए 1920 × 1080 @ 60Hz का उपयोग करे)।

मूल रेजॉल्यूशन चेतावनी का प्रदर्शन OSD (ऑन स्क्रीन .<br>डिसप्ले) मेन्यू के सेटअप से स्विच ऑफ किया जा सकता है।

### 4 शारीरिक प्रकार्य

#### झुकाएं

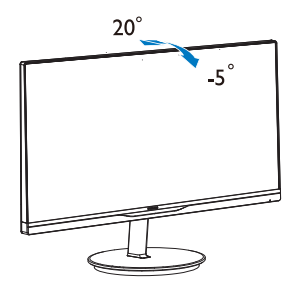

## 2.3 बेस स्टैंड और बेस को हटाएँ

## 1 बेस स्टैंड को हटाएं

मॉनीटर के आधार को खोलना आरंभ करने से पहले, किसी भी .<br>संभावित नकसान या चोट से बचने के लिए कपया निम्नलिखित निर्देशों का पालन करें।

1. मॉनिटर के आगे का हिस्सा नीचे करके उसे किसी सपाट सतह पर रखें. यह ध्यान देते हुए कि स्क्रीन में खरोंच न आए या उसे क्षति न पहुंचे।

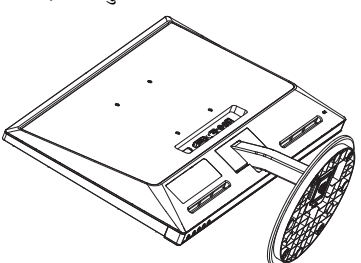

2. आधार हटाएं।

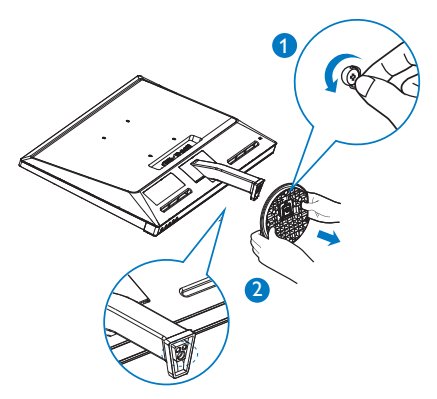

3. हिंज ज़बर हटाएं।

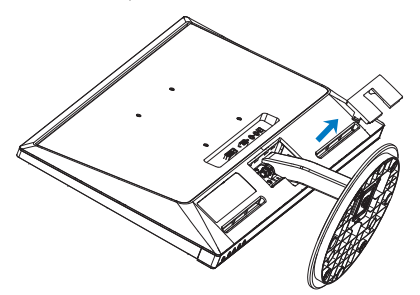

4. जॉलम जो हटाने जे लिए चार स्क्रू जो ढीला जरें

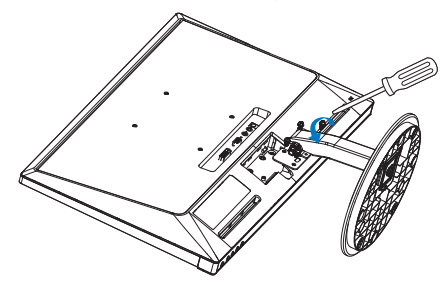

### ⊜ नोट

यह मॉनीटर 100ममी  $\times$  100ममी VESA-अनुवरती माउंटगि इंटरफेस सवीकार करता है।

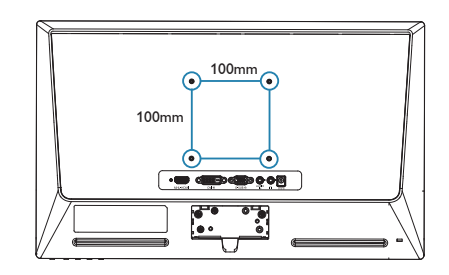

## 2.4 एमएचएल ( मोबाइल हाई डेफिनिशन लिंक) ਧਾਿੰਦਧ

#### ∏ा यह क्या है?

मोबाइल हाई-डेफिनिशन लिंक (MHL) मोबाइल फोन और अन्य पोर्टेबल उपकरणों को सीधे हाई-डेफिनिशन डिस्प्ले से कनेक्ट करने के लिए एक मोबाइल दश्य/श्रव्य इंटरफेस है।

एक वैकल्पिक MHI केबल के द्वारा आप अपने MHI क्षमता वाले मोबाइल डिवाइस को आसानी से इस विशाल Philips MHL डिस्प्ले से कनेक्ट कर सकते हैं. और पर्ण डिजिटल ध्वनि के साथ अपने ⊣ि वीडियो देख सकते हैं। अब आप न सिर्फ अपने मोबाइल गेम, तस्वीरों, मवी, या अन्य अनप्रयोगों का इसकी बडी स्क्रीन पर आनंद उठा सकते हैं. बल्कि आप साथ-ही-साथ अपना मोबाइल डिवाइस भी चार्ज कर सकते हैं ताकि बीच में पावर खत्म न हो जाए।

#### $\blacksquare$  MHL प्रकार्य का उपयोग कैसे किया जाता है?

MHI प्रकार्य का उपयोग करने के लिए. आपके पास एक MHI -प्रमाणित मोबाइल डिवाइस होना चाहिए। MHL-प्रमाणित उपकरणों की सूची के लिए, रू|रुकी आधिकारिक वेबसाइट (http:// www.mhlconsortium.org) पर जाएं।

इस प्रकार्य का उपयोग करने के लिए आपके पास एक वैकल्पिक MHI प्रमाणित विशेष केबल भी होनी चाहिए।

#### $\blacksquare$ यह कैसे काम करता है? ( मैं कैसे कनेक्ट करूं?)

.<br>वैकल्पिक MHI केबल को मोबाइल डिवायस के मिनी स्क्वर्पार्ट में कनेक्ट करें, और [MHL-HDMI] द्वारा चिह्नित पोर्ट को मॉनिटर से कनेक्ट करें। अब आप तस्वीरों को अपने बडे स्क्रीन डिस्प्ले पर देख सकते हैं और अपने मोबाइल डिवाइस के सभी प्रकार्यों जैसे कि इंटरनेट सर्फिंग, गेम खेलना, तस्वीरें बाउज करना । आदि का प्रचालन कर सकते हैं। अगर आपके मॉनिटर में स्पीकर प्रकार्य हो. तो आप साथ में चलने वाली ध्वनि भी सुन सकते हैं। जब MHL केबल को डिस्कनेक्ट किया जाता है या मोबाइल डिवाइस को ऑफ किया जाता है, तो MHL प्रकार्य स्वत: अक्षम हो जाएगा।

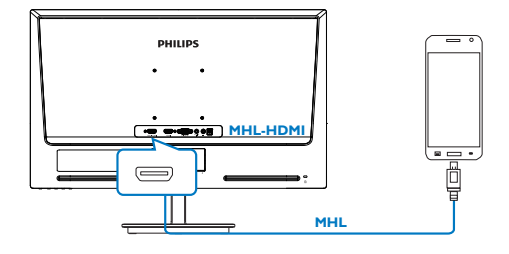

## ⊜ नोट

- [MHL-HDMI] द्वारा चिह्नित पोर्ट मॉ निटर पर एकमात्र पोर्ट है जो MHI केबल का उपयोग करते समय MHI पकार्य का समर्थन करता है। ध्यान ते कि MHI पमाणित केबल किसी मानक HDMI केबल से भिन्न होती है।
- MHI पमाणन वाला मोबाइल डिवाइस अलग से खरीदा जाना चाहिए
- अगर अन्य डिवाइस पहले से काम कर रहे हों और उपलब्ध इनपुट से जुडे हुए हों, तो मॉनिटर को सक्रिय करने के लिए आपको मॉनिटर को MHL-HDMI मोड में मैनअली परिवर्तित करना पड सकता है।
- श्वहक्की स्टैंडबाई/ऑफऊर्जा बचत MHL चार्जिंग जार्यात्मजता हेतु लागु नहीं होती है
- यह Philips डिस्प्ले MHL प्रमाणित है। फिर भी. अगर आपका MHL डिवाइस ठीक तरह से कनेक्ट नहीं होता है या सचारु रूप से कार्य नहीं करता है. तो दिशानिर्देश के लिए अपने MHL डिवाइस के अकसर पछे जाने वाले प्रश्न देखें या सीधे विक्रेता से संपर्ककेरें। आपके डिवाडस निर्माता की नीति संभवतः अन्य बांड के MHI डिवादसेस के साथ कार्य करने के लिए आपसे उनके ब्रांड विशिष्ट MHI केबल या अडैप्टर खरीदने की अपेक्षा रखती हो। ध्यान दें कि यह इस Philips डिस्प्ले की त्रुटि नहीं है।

#### $3.$ डमेज अनुकूलन

## 3.1 SmartImage Lite

#### $\blacksquare$ यह क्या है?

SmartImage Lite प्रीसेट प्रदान करता है जो रियल टाइम में ब्राइटनेस. कंटास्ट, कलर और शार्पनेस का गत्यात्मक ढंग से समायोजन करने के माध्यम से विभिन्न प्रकार की सामग्री के लिए डिसप्ले को अनुकुलित करते हैं। चाहे आप पाठ अनुप्रयोगों पर काम कर रहे हों, चित्र प्रदर्शित कर रहे हों या वीडियो देख रहे हों, Philips SmartImage Lite से मॉनिटर अत्यधिक अनुकूलित कार्यनिष्पादन करता है।

## 2 मझे इसकी ज़रूरत क्यों है?

आप एक मॉनिटर चाहते हैं जो आपके सभी पसंदीदा सामग्रियों का अनुकुलतम डिस्प्ले प्रदान करे, SmartImage Lite सॉफ्टवेयर मॉनिटर देखने केआपके अनभव को उन्नत बनाने के लिए ब्राइटनेस, कंटास्ट, कलर और शार्पनेस को रियल टाइम में गत्यात्मक ढंग से समायोजित करता है।

### 3 यह कैसे काम करता है?

SmartImage Lite एक एक्सक्लूसिव, अग्रणी Philips प्रौद्योगिकी है जो आपकी स्क्रीन पर डिसप्ले होने वाली सामग्री का विश्लेषण करता है। आपके द्वारा चुने गए एक परिदृश्य के आधार पर. दिखाई जाने वाली सामग्री को बेहतर बनाने के लिए SmartImage Lite गत्यात्मक ढंग से चित्र के कंट्रास्ट, कलर सैचुरेशन और शार्पनेस को उन्नत करता है – यह सब सिर्फ एक बटन दबाने से रियल टाइम होता है।

### 4 SmartImage Lite को कैसे सक्षम करें?

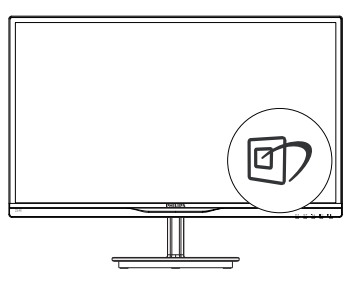

- 1. स्क्रीन डिस्प्ले पर SmartImage Lite को लांच करने के लिए णि दबाएं।
- 2. Standard (स्टैंडर्ड), Internet (इंटरनेट), Game (गेम) के बीच परिवर्तन करने के लिए पी? दबाते रहें।
- 3. स्क्रीन की डिस्प्ले पर स्थित The SmartImage Lite स्क्रीन पर 5 सेकेंड तक बना रहेगा या फिर पष्टि के लिए आप OK बटन को भी दबा सकते हैं।
- 4. SmartImage Lite ऑन स्क्रीन डिसप्ले 5 सेकंड तक स्क्रीन पर रहेगा या आप पृष्टि करने के लिए ''ओके'' पर क्लिक कर सकते हैं। sRGB का इस्तेमाल करने के लिए ज़रूरी है कि आप अपने **थे?** मॉनिटर के सामने के बेज़ेल के बटन से SmartImage Lite को अक्षम करें।

नीचे की ओर स्क्रॉल करने के लिए नि) कुंजी का इस्तेमाल करने के अलावा, चुनने के लिए आप ▼ ▲ बटनों को और चयन की पुष्टि करने तथा SmartImage Lite OSD को बंद करने के लिए ○K बटन को दबा सकते हैं।

यहां चनने के लिए तीन मोड है: Standard (स्टैंडर्ड), Internet (इंटरनेट) व Game (गेम)।

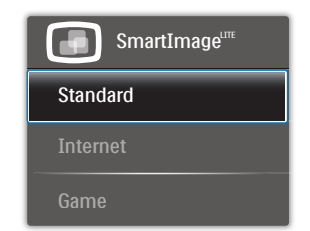

- Standard (स्टैंडर्ड): पढने की क्षमता बढाने और आखों पर जोर कम करने के लिए टैक्स्ट को बड़ा करता है और चमक कम करता है। यह मोड़ उस समय पढने की क्षमता और उत्पादकता को महत्वपर्ण ढंग से बढा देता है जब आप स्प्रेडशीट, पीडीएफ फाइल, स्कैन किए हुए लेोों या अन्य सामान्य कार्यालयी अनप्रयोगों पर काम कर रहे होते हैं।
- Internet (इंटरनेट): इस खूबी में जीवंत रंगों -बनावटी व धंधले रंगों के बिना सभी रंग. में उल्लेखनीय स्पष्टता के साथ फोटो व अन्य चित्र दिखाने के लिए कलर सैचरेशन, डायनैमिक कंट्रास्ट व शार्पनेस बढाना एक साथ मौजूद रहते हैं।
- Game (गेम): अनुक्रिया के सर्वोत्तम समय के लिए ओवरडाइव सर्किट को ऑन करता है. स्क्रीन पर तेज गति से चलने वाली चीजों के ऊबड-खाबड किनारों को कम करता है, चमकदार और धृंधले परिदुश्य के लिए कंटास्ट अनुपात को बेहतर बनाता है, यह प्रोफ़ाइल गेम खेलने वालों को सर्वोत्तम गेमिंग अनुभव प्रदान करता है।

## 32 SmartContrast

#### $\blacksquare$ यह क्या है?

यह ऐसी अद्वितीय प्रौद्योगिकी है जो अधिक साफ़. मजेदार और चमकदार छवि प्रदान करने के लिए बैकलाइटिंग को बढाकर या अस्पष्ट पृष्ठभूमि वाली छवियों के स्पष्ट प्रदर्शन के लिए बैकलाइटिंग को कम करके. अधिकतम दश्य स्पष्टता और देखने का आनंद प्रदान करने के लिए गत्यात्मक रूप से प्रदर्शित सामग्रियों का विश्लेषण करती है और स्वचालित रूप से LCD मॉनिटर के कंट्रास्ट अनुपात को अनकल बनाती है।

## 2 मुझे इसकी ज़रूरत क्यों है?

आप हर प्रकार की सामग्री के लिए सर्वोत्तम विजअल स्पष्टता और देखने की सुविधा चाहते हैं। SmartContrast कंटास्ट को गत्यात्मक ढंग से नियंत्रित करता है और स्पष्ट. तीक्ष्ण, चमकदार गेमिंग और वीडियो छवियों के लिए बैकलाइटिंग को समायोजित करता है या ऑफिस के काम के लिए स्पष्ट, पठनीय टेक्स्ट प्रदर्शित करता है। आपके मॉनिटर की पावर की खपत कम करके. आप ऊर्जा के व्यय में बचत करते हैं और अपने मॉनिटर का जीवन बढाते हैं।

#### <mark>3</mark> यह कैसे काम करता है?

जब आप SmartContrast को सक्रिय करते हैं, तो यह रंगों का समायोजन करने के लिए और बैकलाइट की तीव्रता को नियंत्रित करने के लिए आपके दारा रियल टाइम में प्रदर्शित की जा रही सामग्री का विश्लेषण करता है। वीडियो देखते समय या गेम खेलते समय यह प्रकार्य कंटास्ट में गत्यामक उन्नति करता है जिससे मनोरंजन का शानदार अनभव प्राप्त होता है।

## 3.3 Philips SmartControl Lite

Phillips के नए SmartControl Lite सॉफ़्टवेयर के द्वारा आप इस्तेमाल में आसान एक ऑनस्क्रीन ग्राफ़िक इंटरफ़ेस के माध्यम से अपने मॉनिटर को नियंत्रित कर सकते हैं। जटिल समायोजन अतीत की बात है क्योंकि यह यज़र फ्रेंडली सॉफ्टवेयर आपको रिजॉल्युशन को बेहतर बनाने, कलर कैलिब्रेशन, क्लॉक/फ़ेज़ समायोजन, आरजीबी व्हाइट प्वाइंट समायोजन. आदि करने में आपका मार्गदर्शन करता है।

तेज़ प्रसंस्करण और अनुक्रिया के लिए बनियादी कलन विधि में नवीनतम प्रौद्योगिकी से युक्त, Windows 7 के उपयुक्त यह आकर्षक. एनिमेटेड. आइकॉन आधारित सॉफ़्टवेयर Phillips मॉनिटरों के साथ आपके अनुभव को बेहतर बनाने के लिए तैयार है !

#### ∎ा संस्थापन

- निर्देशों का पालन करें और संस्थापन पूरा करें।  $\bullet$
- संस्थापन परा होने के बाद आप लांच कर सकते हैं।
- यदि आप बाद में लांच करना चाहते हैं. तो आप या तो डेस्कटॉप या ट्लबार पर दिए गए शॉर्टकट पर क्लिक कर सकते हैं।

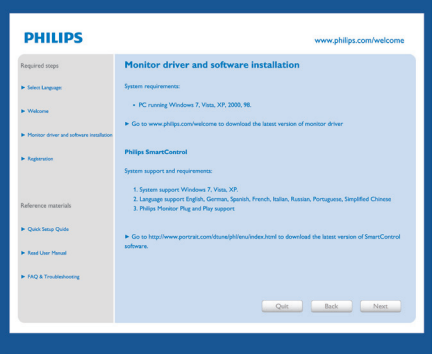

### पहले विजाई को लांच करें

- SmartControl Lite की स्थापना के बाद पहली बार प्रथम लांच के लिए यह अपने-आप विजार्ड में जाएगा।
- यह विजार्ड आपको समायोजन के जरिए मॉनिटर के कार्यनिष्पादन के लिए एक–एक कदम करके आपका मार्गदर्शन करेगा।
- आप बाद में भी विजार्ड को शुरू करने के लिए प्लग-इन मेन्य में जा सकते हैं।
- आप विजार्ड के बिना Standard (स्टैंडर्ड) पेन के द्वारा और अधिक विकल्पों को समायोजित कर सकते हैं।

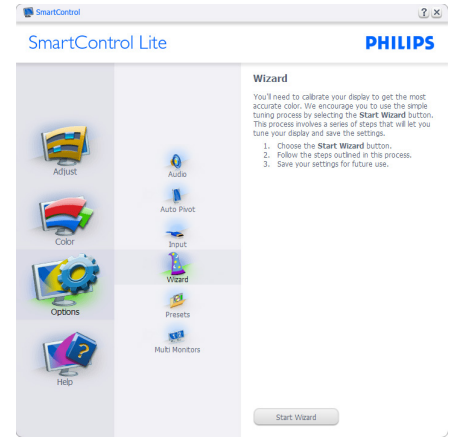

#### 3. इमेज अनुकूलन

2 स्टैंडर्ड पेन से आरंभ करें:

## Adjust menu ( मेन्यू समायोजित करें):

- समायोजन मेन्यू के द्वारा आप ब्राइटनेस, कंट्रास्ट, फ़ोकस. स्थिति और रेज़ॉल्यशन का समायोजन कर सकते हैं।
- आप निर्देशों का पालन करते हुए समायोजन कर सकते हैं।  $\ddot{\phantom{a}}$
- यदि आप संस्थापन रद्द करना चाहते हैं तो रद्द करें उपयोगकर्ता को चेतावनी देता है।

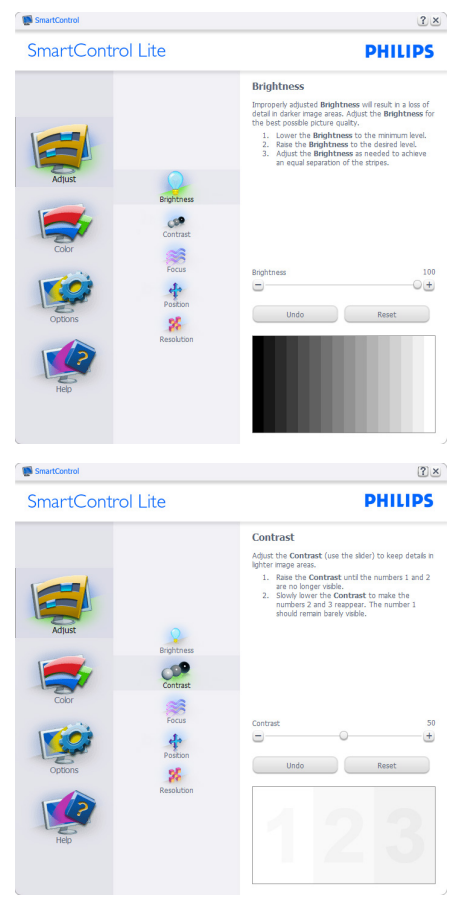

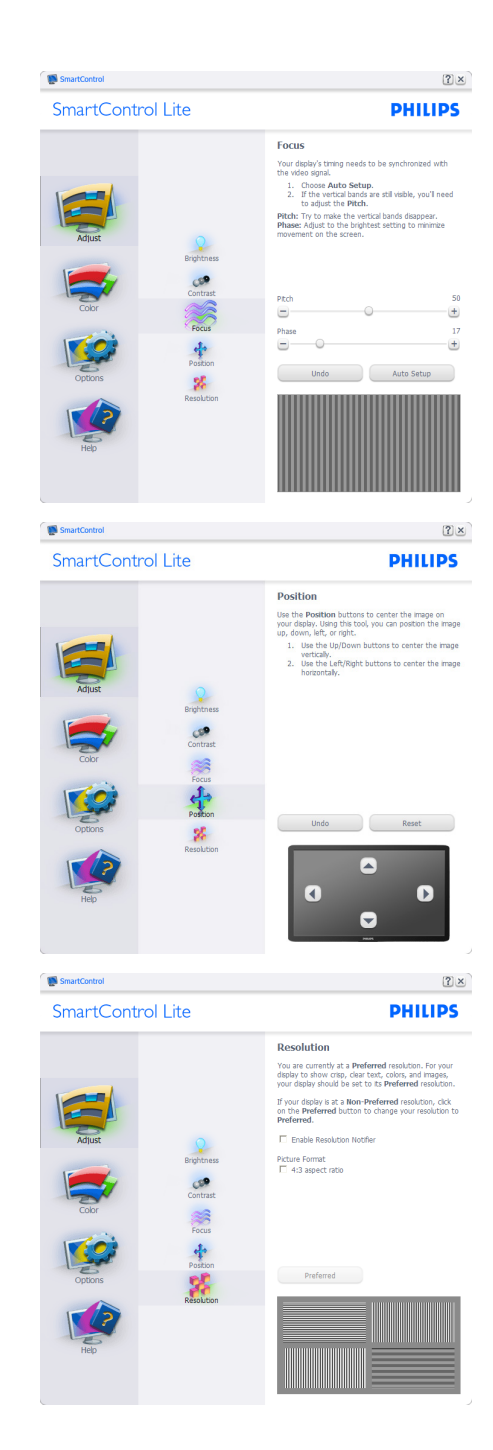

#### Color menu (कलर मेन्यु):

- कलर मेन्य आपको आरजीबी. ब्लैक लेवेल. व्हाइट प्वाइंट, कलर कैलीब्रेशन, और SmartImage Lite (कृपया SmartImage Lite अनुभाग देखे) को समायोजित करने की अनुमति देता है।
- आप निर्देशों का पालन करते हुए समायोजन कर सकते हैं।  $\bullet$
- अपने इनपट पर आधारित उप-मेन्य आइटमों के लिए निम्नलिखित तालिका देखें।
- कलर कैलीब्रेशन का उदाहरण:

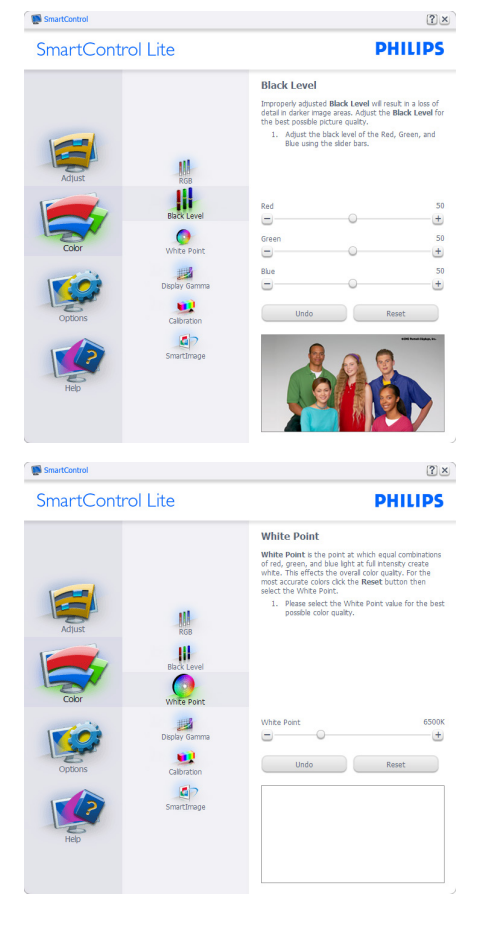

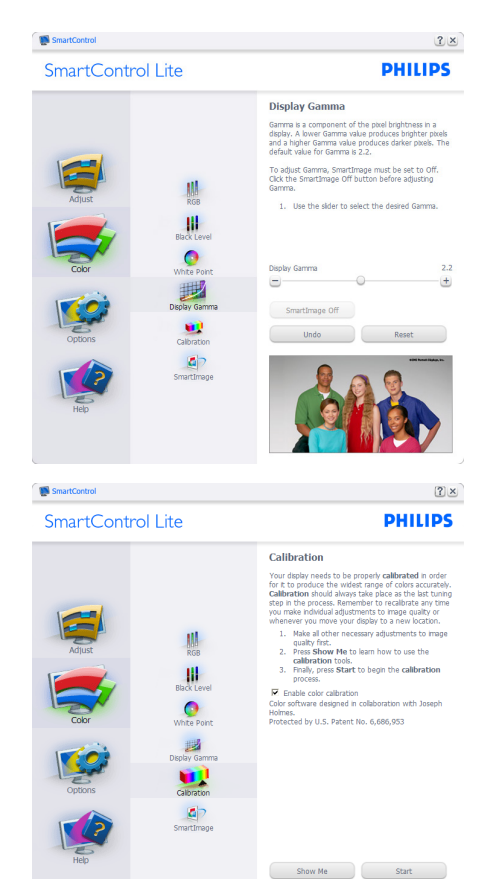

"Show Me" (शॉ मी) कलर कैलीब्रेशन शिक्षण की  $1<sup>1</sup>$ शरुआत करता है।

Quick View

- 2. Start (स्टार्ट) 6 चरण वाले कलर कैलीब्रेशन क्रम की शुरुआत करता है।
- 3. क्विक व्यू पहले/बाद की छवियों को लोड करता है।
- $\overline{4}$ कलर होम पेन पर वापस जाने के लिए. रह करें बटन पर क्लिक करें।
- 5. Enable Color Calibration (इनेबल कलर कैलिब्रेशन) - डिफॉल्ट तौर पर ऑन रहता है। यदि निशान नहीं लगा है. तो कलर कैलिब्रेशन की अनुमति नहीं मिलती है, डाइम आउट आरम्भ और बटन का क्विकव्यू होता है।
- 6. कैलिब्रेशन स्क्रीन पर पेटेंट सचना होनी चाहिए।

#### पहला कलर कैलीबेशन स्कीन

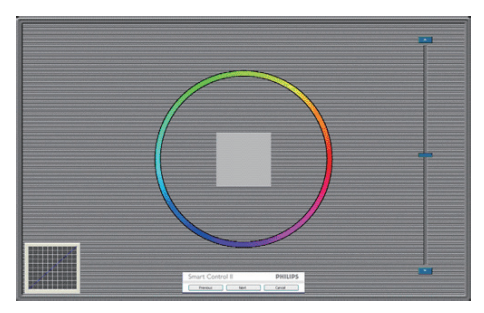

- पिछला बटन दसरे कलर स्क्रीन के प्रदर्शित होने तक अक्षम रहता है।
- इसके बाद आने वाले लक्ष्य (6-लक्ष्य) पर जाता है।
- अंतत: File (फ़ाइल) >Presets (प्रीसेट) पेन पर जाएं।
- रद्द करें यूआई को बंद कर देता है और प्लग-इन पृष्ठ पर वापस चला जाता है।

#### **SmartImage Lite**

सामग्री के आधार पर बेहतर डिस्प्ले सेटिंग के लिए यज़र को सेटिंग बदलने की अनुमति देता है।

एंटरटेनमेंट के स्थापित हो जाने के बाद, SmartContrast और SmartResponse सक्षम हो जाते हैं।

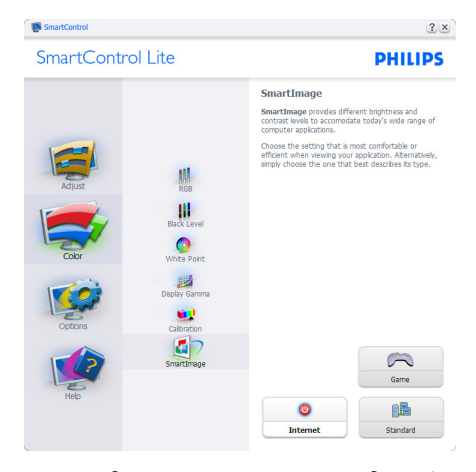

Options (विकल्प) > Preferences (प्राथमिकताएं) -तभी सक्रिय होंगे जब प्राथमिकताओं को डाप-डाउन विकल्प मेन्य से चना जा रहा होगा। डीडीसी/सीआई सक्षम किसी असमर्थित डिस्प्ले पर, केवल सहायता और विकल्प टैब मौजूद होते हैं।

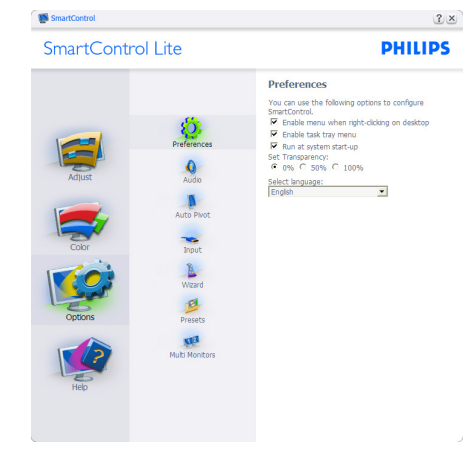

- वर्तमान प्राथमिकता सेटिंग्स प्रदर्शित करता है।
- निशान लगा बॉक्स फीचर को सक्षम करता है। निशान लगा बॉक्स टॉगल है।
- डेस्कटॉप पर कंटेक्स्ट मेन्य सक्षम करें डिफ़ॉल्ट तौर पर चेक्ड (ऑन) होता है। कंटेक्स्ट मेन्यु सक्षम करें डेस्कटॉप के राइट-क्लिक कंटेक्स्ट मेन्यू में मौजूदा चुनें और ट्यून डिसप्ले के SmartControl Lite चयनों को प्रदर्शित करता है। अक्षम SmartControl Lite को राइट-क्लिक कंटेक्स्ट मेन्य से हटा देता है।
- टास्क टे आइटम सक्षम करें डिफॉल्ट तौर पर चेक्ड (ऑन) होता है। कंटेक्स्ट मेन्यू सक्षम करें SmartControl Lite के लिए टास्क टे मेन्यु प्रदर्शित करता है। टास्क टे आड़कॉन पर राइट क्लिक करने से Help (सहायता), Technical Support (तकनीकी समर्थन), Check for Update (अपडेट चैक करें), About (बारे में), और Fxit (बाहर आएं) के लिए .<br>मेन्य विकल्प प्रदर्शित होते हैं। जब टास्क टे मेन्य सक्षम करें अक्षम होता है, तो टास्क टे़ आइटम बाहर निकलें दिखाएगा ।
- स्टार्टअप पर चलाएं डिफॉल्ट तौर पर चेक्ड (ऑन) होता है। अक्षम होने पर, SmartControl Lite शरु होने पर लांच नहीं होगा। SmartControl Lite को लांच करने का एकमात्र तरीका या तो डेस्कटॉप के शॉर्टकट से या प्रोग्राम फाइल के द्रारा है। इस बॉक्स के अनचेक्ड (अक्षम) होने पर स्टार्टअप पर चलाने के लिए पहले से किया गया कोई भी प्रीसेट लोड नहीं होगा।
- पारदर्शिता मोड (Windows 7.Vista, XP) सक्षम करें। डिफॉल्ट ०% अपारदर्शी होता है।

Options (विकल्प) > Input (इनपट) - तभी सक्रिय होगा जब डाप-डाउन विकल्प मेन्य से इनपट चना गया हो। डीडीसी/सीआई सक्षम किसी असमर्थित डिसप्ले पर, केवल सहायता और विकल्प टैब मौजूद होते हैं। अन्य सभी SmartControl Lite टैब उपलब्ध नहीं होते।

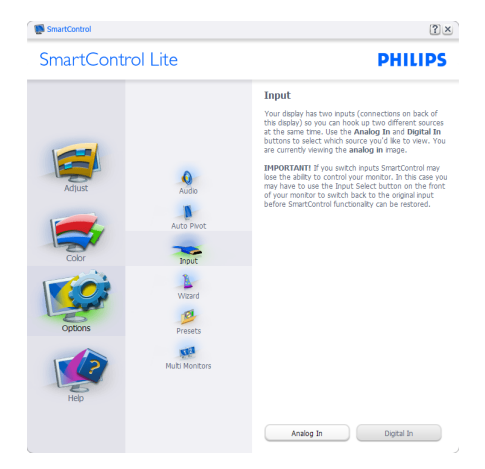

- स्रोत निर्देशित करनेवाला पेन और मौजूदा इनपुट स्रोत सेटिंग पटर्शित करें।
- स्रोत निर्देशित करनेवाला पेन और मौजूदा इनपुट स्रोत सेटिंग प्रदर्शित करें।

Options (विकल्प) > Audio (ऑडियो) - तभी सक्रिय होगा जब Audio (ऑडियो) को डाप-डाउन Option (विकल्प) मेन्य से चना जा रहा होगा।

डीडीसी/सीआई सक्षम किसी असमर्थित डिसप्ले पर. केवल सहायता और विकल्प टैब मौजूद होते हैं।

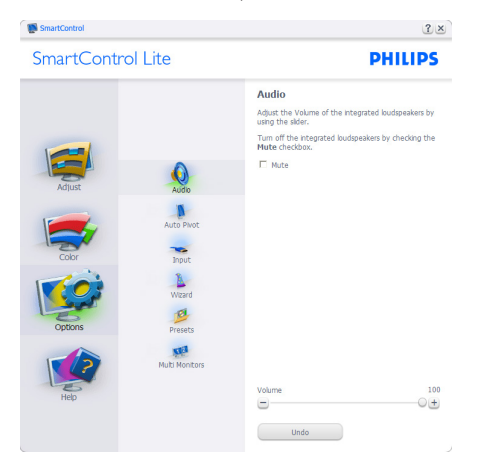

Help (सहायता) > User Manual (यूज़र मैनुअल) -तभी सक्रिय होंगे जब ड्राप-डाउन सहायता मेन्यू से यूज़र मैनुअल को चुना जा रहा होगा। डीडीसी/सीआई सक्षम किसी असमर्थित डिस्प्ले पर. केवल सहायता और विकल्प टैब मौजद होते हैं।

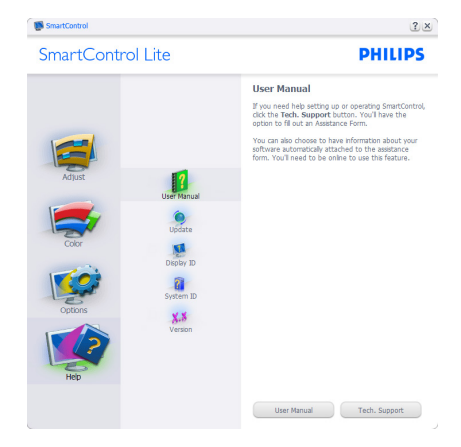

Help ( सहायता ) >Version ( वर्ज़न ) - तभी सक्रिय होगा जब डाप-डाउन सहायता मेन्य से वर्ज़न को चना जा रहा होगा। डीडीसी/सीआई सक्षम किसी असमर्थित डिसप्ले पर. केवल सहायता और विकल्प टैब मौजद होते हैं।

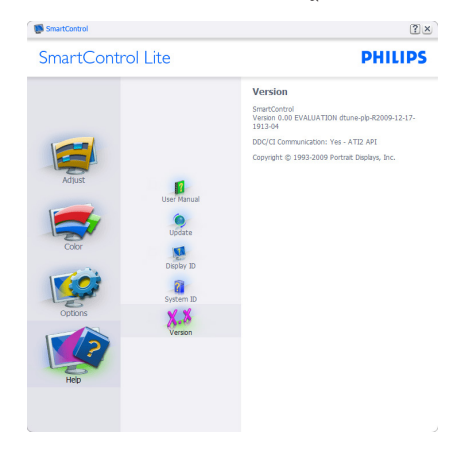

### कंटेक्स्ट सेंसिटिव मेन्य

कंटेक्स्ट सेंसिटिव मेन्य डिफॉल्ट तौर पर सक्षम होता है। यदि विकल्प>प्राथमिकताएं पेन में कंटेक्स्ट मेन्य सक्षम करें चेक किया गया हो, तो यह मेन्य दिखाई देगा।

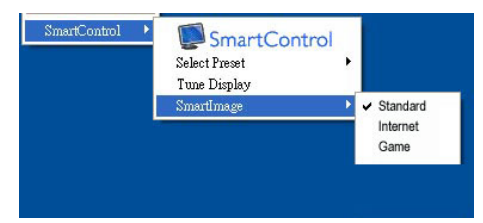

## कंटेक्स्ट मेन्यु में चार प्रविष्टियां होती हैं:

- SmartControl Lite जब चुना गया होता है तो के बारे में स्क्रीन प्रदर्शित होता है।
- Select Preset (प्रीसेट चर्ने) तात्कालिक उपयोग के लिए सहेजे गए प्रीसेट्स का श्रेणीबद्ध मेन्यू प्रदान करता है। एक सही का निशान चुने गये वर्तमान प्रीसेट दिखाता है। फैकोटी प्रीसेट डाप-डाउन मेन्य से भी लाया जा सकता है।
- डिसप्ले ट्यून करें SmartControl Lite नियंत्रण पैनल को खोलता है।
- SmartImage Lite वर्तमान सेटिंग, Standard (स्टैंडर्ड), Internet (इंटरनेट), Game (गेम) की जांच करें।

#### Task Tray Menu Enabled (टास्क टे मेन्यू सक्षम किया गया)

टास्क टे मेन्यु को टास्क टे से SmartControl Lite आइकॉन पर क्लिक करके प्रदर्शित किया जा सकता है। लेफ्ट क्लिक अनुप्रयोग को लांच कर देगा।

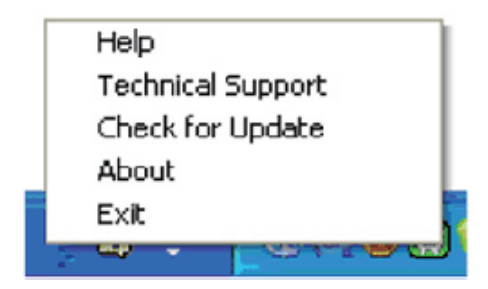

## टास्क टे में पांच प्रविष्टियां होती हैं:

Help (सहायता) - यूजर मैनुअल फाइल तक पहुंच: डिफॉल्ट ब्राउजर विंडो का इस्तेमाल करते हुए यूजर मैनुअल फाइल को खोलें।

- Technical Support (तकनीकी समर्थन) तकनीकी समर्थन पष्ठ प्रदर्शित करता है।
- Check for Update (अपडेट की जांच करें) -उपयोगकर्ता को पीडीआई लैंडिंग पर ले जाता है और उपयोगकर्ता के वर्जन की नवीनतम उपलब्ध संस्करण से तलना करता है।
- About (के बारे में) विस्तृत संदर्भ सूचना प्रदर्शित करता है: उत्पाद का वर्ज़न, जारी की गई सूचना, और उत्पाद का नाम।
- Fxit (बाहर निकलें) SmartControl Lite बंद करें। SmartControl को चलाने के लिए। ite को फिर से चलाने के लिए या तो प्रोग्राम मेन्यू से SmartControl Lite चुनें, डेस्कटॉप PC आइकॉन पर डबल-क्लिक करें या सिस्टम रिस्टार्ट करें।

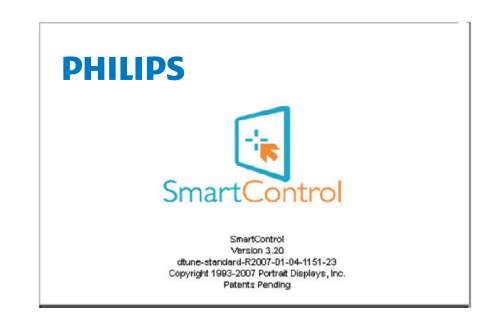

### Task Tray Menu Disabled (टास्क टे मेन्यू अक्षम किया गया)

जब पाथमिकता फोल्डर में टास्क टे अक्षम होता है। तो केवल बाहर निकलें चयन उपलब्ध होता है। SmartControl Lite को टास्ट टे से परी तरह हटाने के लिए. Options (विकल्प) > Preferences (प्राथमिकताएं)में स्टार्टअप पर चलाएं अक्षम करें।

## ⊜ नोट

इस अनुभाग के सारे दृष्टांत केवल संदर्भ के लिए हैं। SmartControl सॉफ़्टवेयर संस्करण बगैर सूचना परिवर्तित किया जा सकता है। कपया SmartControl सॉफ़्टवेयर का नवीनतम संस्करण डाउनलोड करने के लिए आधिकारिक पोर्टेट वेबसाइट www.portrait.com/dtune/phl/enu/index

# 4. तकनीकी विवरण

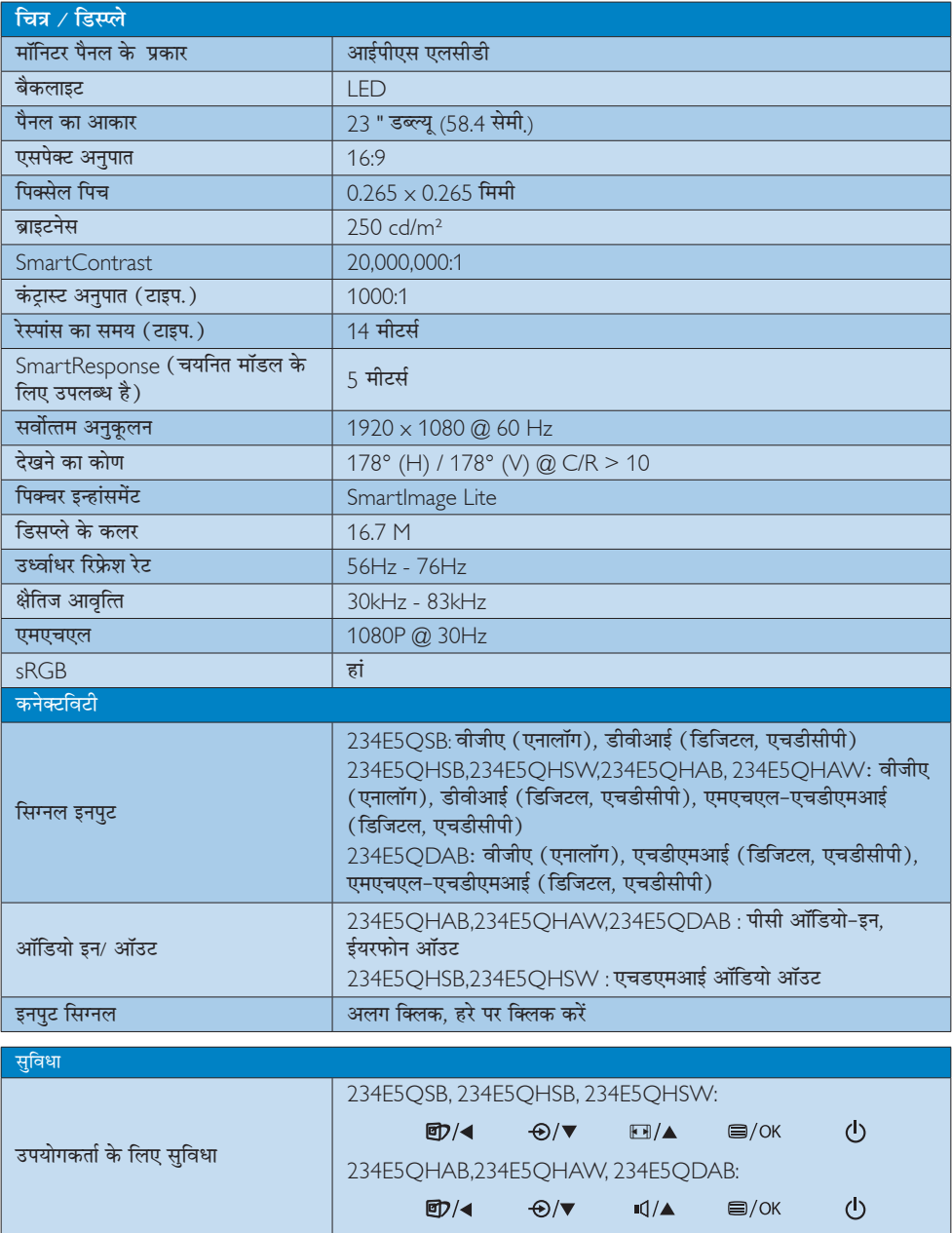

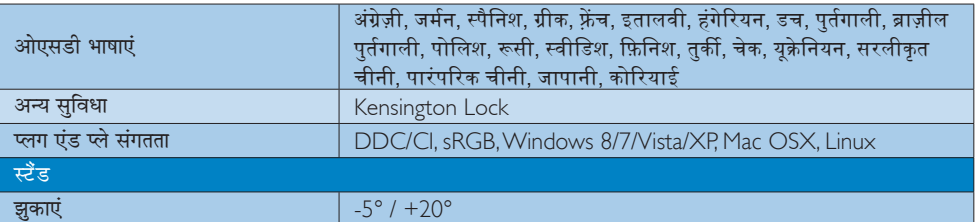

#### 234E5QSB:

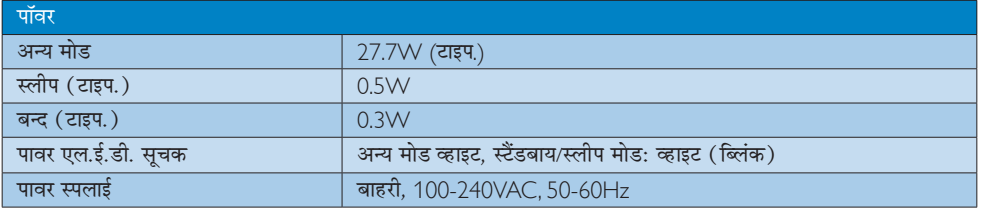

#### 234E5QHSB, 234E5QHSW:

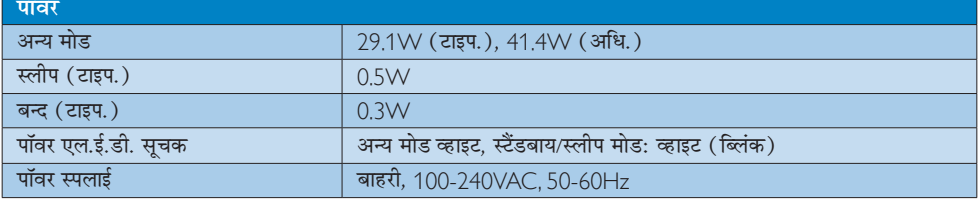

#### 234E5QHAB, 234E5QHAW:

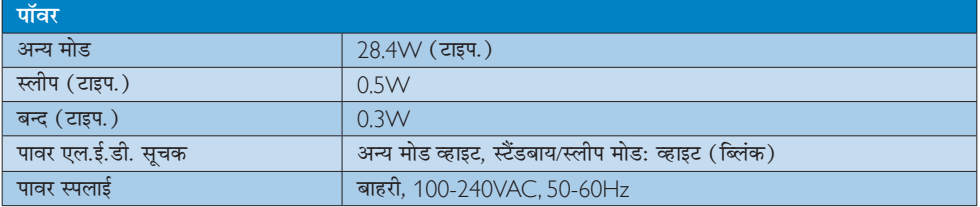

#### 234E5QDAB:

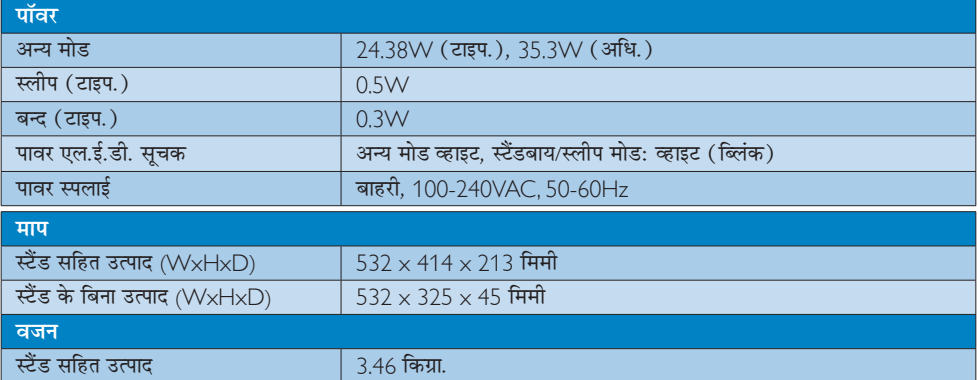

4. तकनीकी विवरण

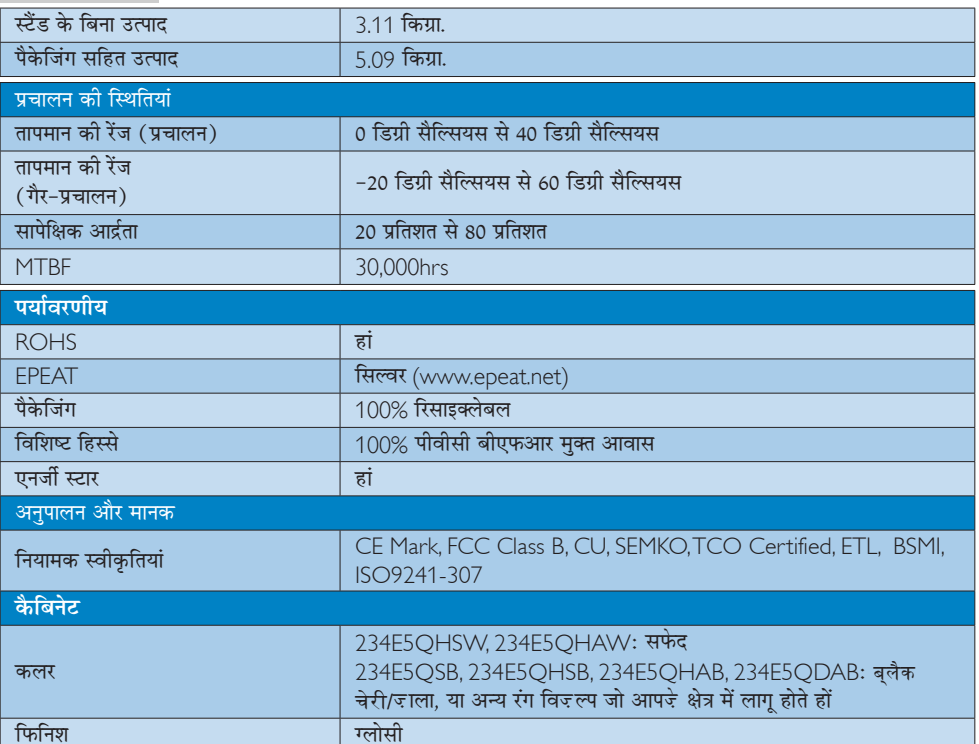

## ⇔ नोट

- 1. EPEAT गोल्ड केवल वहीं मान्य है जहाँ फिलिप्स उत्पाद को पंजीकृत करता है। अपने देश में पंजीकरण की स्थिति के बारे में जानने के लिए कृपया www.epeat.net वेबसाइट पर जाएं।
- .<br>2. यह डेटा बिना सूचना के परिवर्तित किया जा सकता है। पत्रक के नवीनतम वर्जन को डाउनलोड करने के लिए <u>www.philips.com/support</u> पर जाएं।
- 3. स्मार्ट प्रतिज्ञ्यि समय तह्लत या तह्लत (अङ्ग) परीक्षणों से प्राप्त इष्टतम मान है।

4. तकनीकी विवरण

## 4.1 रेज़ॉल्यूशन एवं वर्तमान मोड

#### 1 अधिकतम रिजॉल्यूशन

 $1920 \times 1080$  @ 60 Hz (एनालॉग इनपुट)  $1920 \times 1080$  @ 60 Hz (डिजिटल इनपुट)

## 2 अनुशंसति रिजॉल्यूशन

1920 x 1080 @ 60 Hz (डिजिटल इनपुट)

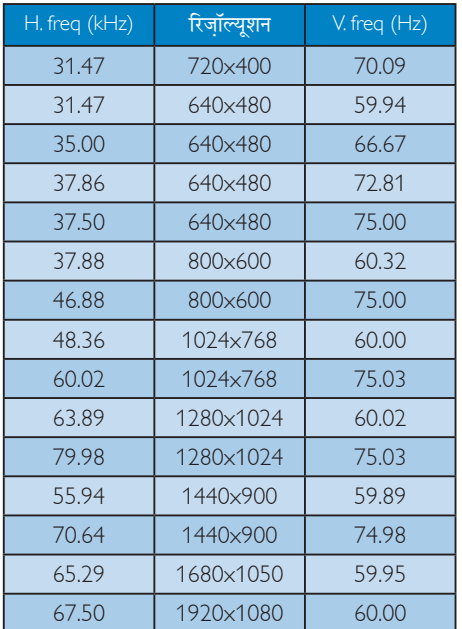

## ⊜ नोट

कृपया ध्यान दें कि आपका डिसप्ले 1920 x 1080 @ 60Hz के नेटिव रेजोल्यूशन पर सर्वोत्तम ढंग से काम करता है। डिसप्ले की सर्वोत्तम गुणवत्ता के लिए, कृपया रेजोल्यूशन संबंधी इस संस्तुति का पालन करें।

# 5. ऊर्जा प्रबंधन

यदि आपके PC परVESA DPM के अनुरूप डिस्प्ले कार्ड या सॉफ़्टवेयर संस्थापित हो. तो इस्तेमाल में न होने पर मॉनिटर स्वत: अपना ऊर्जा के व्यय में कमी कर सकता है। यदि किसी कीबोर्ड, माउस या अन्य इनपुट उपकरण से इनपुट की पहचान होती है, तो मॉनिटर स्वत: सक्रिय हो जाएगा। निम्नलिखित तालिका इस स्वचालित ऊर्जा संरक्षण खुबी के ऊर्जा व्यय और सिग्नलिंग को प्रदर्शित करता है:

#### 234E5QSB:

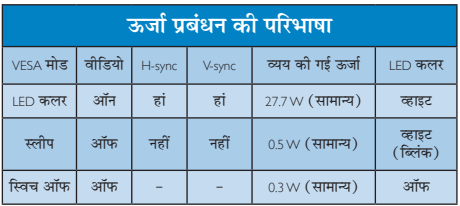

#### 234E5QHSB, 234E5QHSW:

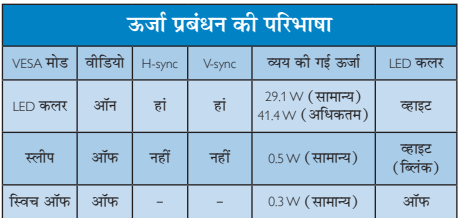

### 234E5QHAB, 234E5QHAW:

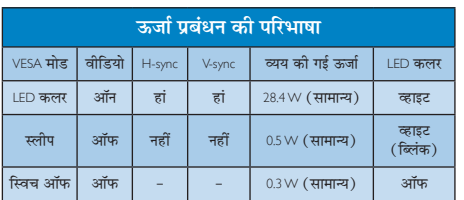

#### 234E5QDAB:

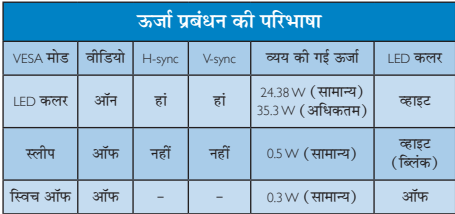

इस मॉनिटर में पावर के व्यय का मापन करने के लिए निम्नलिखित सेटअप का उपयोग किया जाता है।

- मल रिजॉल्युशन: 1920×1080
- कंट्रास्ट: 50%
- $\bullet$ ब्राइटनेस: 250 nits
- कलर तापमान: 6500k संपूर्ण व्हाइट पैटर्न के साथ  $\bullet$

# ⊜ नोट

यह डेटा बिना सूचना के परिवर्तित किया जा सकता है।

# 6. नियामक जानकारी

#### Lead-free Product

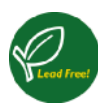

Lead free display promotes environmentally sound recovery and disposal of waste from electrical and electronic equipment. Toxic

substances like Lead has been eliminated and compliance with European community's stringent RoHs directive mandating restrictions on hazardous substances in electrical and electronic equipment have been adhered to in order to make Philips monitors safe to use throughout its life cycle.

#### Congratulations!

This product is designed for both you and the planet!

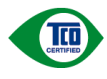

TCO Development works for sustainable IT - manufacture, use and recycling of IT products

reflecting environmental, social and economic responsibility.

TCO Certified is a third party verified program, where every product model is tested by an accredited impartial test laboratory. TCO Certified represents one of the toughest certifications for ICT products worldwide.

#### Some of the Usability features of TCO Certified Displays:

- Visual Ergonomics for image quality is tested to ensure top performance and reduce sight and strain problems. Important parameters are Resolution, Luminance, Contrast, Reflection and Colour characteristics
- Products are tested according to rigorous safety standards at impartial laboratories
- Electric and magnetic fields emissions as low as normal household background levels
- Workload ergonomics to ensure a good physical environment

#### Some of the Environmental features of TCO Certified Displays:

- Production facilities have an Environmental Management System (EMAS or ISO 14001)
- Low energy consumption to minimize climate impact
- Restrictions on Chlorinated and Brominated flame retardants, plasticizers, plastics and heavy metals such as cadmium, mercury and lead (RoHS compliance)
- Both product and product packaging is prepared for recycling
- The brand owner offers take-back options

#### Corporate Social Responsibility

The brand owner demonstrates the product is manufactured under working practices that promote good labour relations and working conditions.

The Criteria Document can be downloaded from our web site. The criteria included in this label have been developed by TCO Development in co-operation with scientists, experts, users as well as manufacturers all over the world. Since the end of the 1980s TCO has been involved in influencing the development of IT equipment in a more user and environmentally friendly direction. Our ICT product labeling system began in 1992 and is now requested by users and ICT-manufacturers all over the world.

For displays with glossy bezels, the user should consider the placement of the display as the bezel may cause disturbing reflections from surrounding light and bright surfaces.

For more information, please visit: www.tcodevelopment.com

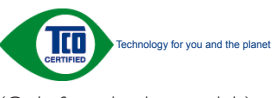

(Only for selective models)

#### EPEAT

(www.epeat.net)

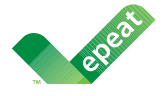

The EPEAT (Electronic Product Environmental Assessment Tool) program evaluates computer

desktops, laptops, and monitors based on 51 environmental criteria developed through an extensive stakeholder consensus process supported by US EPA.

EPEAT system helps purchasers in the public and private sectors evaluate, compare and select desktop computers, notebooks and monitors based on their environmental attributes. EPEAT also provides a clear and consistent set of performance criteria for the design of products, and provides an opportunity for manufacturers to secure market recognition for efforts to reduce the environmental impact of its products.

### Benefits of EPEAT

Reduce use of primary materials Reduce use of toxic materials

Avoid the disposal of hazardous waste EPEAT'S requirement that all registered products meet ENERGY STAR's energy efficiency specifications, means that these products will consume less energy throughout their life.

## CE Declaration of Conformity

This product is in conformity with the following standards

- • EN60950-1:2006+A11:2009+A1: 2010+A12:2011 (Safety requirement of Information Technology Equipment).
- EN55022:2010(Radio Disturbance requirement of Information Technology Equipment).
- EN55024:2010 (Immunity requirement of Information Technology Equipment).
- • EN61000-3-2:2006+A1:2009+A2:2009 (Limits for Harmonic Current Emission).
- EN61000-3-3:2008 (Limitation of Voltage Fluctuation and Flicker) following provisions of directives applicable.
- 2006/95/EC (Low Voltage Directive).
- 2004/108/EC (EMC Directive).
- 2009/125/EC (ErP Directive, EC No. 1275/2008 Implementing Directive for Standby and Off mode power consumption)

And is produced by a manufacturing organization on ISO9000 level.

- ISO9241-307:2008 (Ergonomic requirement, Analysis and compliance test methods for electronic visual displays).
- GS EK1-2000:2011 (GS mark requirement).
- prEN50279:1998 (Low Frequency Electric and Magnetic fields for Visual Display).
- MPR-II (MPR:1990:8/1990:10 Low Frequency Electric and Magnetic fields).
- TCO CERTIFIED (Requirement for Environment Labeling of Ergonomics, Energy, Ecology and Emission, TCO: Swedish Confederation of Professional Employees) for  $TCO$  versions.

#### Energy Star Declaration

(www.energystar.gov)

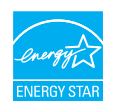

As an ENERGY STAR® Partner, we have determined that this product meets the ENERGY STAR<sup>®</sup> guidelines for energy efficiency.

#### **⊖** Note

We recommend you switch off the monitor when it is not in use for a long time.

#### Federal Communications Commission (FCC) Notice (U.S. Only)

 $\bigoplus$  This equipment has been tested and found to comply with the limits for a Class B digital device, pursuant to Part 15 of the FCC Rules. These limits are designed to provide reasonable protection against harmful interference in a residential installation. This equipment generates, uses and can radiate radio frequency energy and, if not installed and used in accordance with the instructions, may cause harmful interference to radio communications.

However, there is no guarantee that interference will not occur in a particular installation. If this equipment does cause harmful interference to radio or television reception, which can be determined by turning the equipment off and on, the user is encouraged to try to correct the interference by one or more of the following measures:

- Reorient or relocate the receiving antenna.
- Increase the separation between the equipment and receiver.
- Connect the equipment into an outlet on a circuit different from that to which the receiver is connected.
- Consult the dealer or an experienced radio/TV technician for help.

Changes or modifications not expressly approved by the party responsible for compliance could void the user's authority to operate the equipment.

Use only RF shielded cable that was supplied with the monitor when connecting this monitor to a computer device.

To prevent damage which may result in fire or shock hazard, do not expose this appliance to rain or excessive moisture.

THIS CLASS B DIGITAL APPARATUS MEETS ALL REQUIREMENTS OF THE CANADIAN INTERFERENCE-CAUSING EQUIPMENT REGULATIONS.

#### FCC Declaration of Conformity

Declaration of Conformity for Products Marked with FCC Logo,

#### United States Only

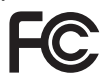

This device complies with Part 15 of the FCC Rules. Operation is subject to the following two conditions: (1) this device may not cause harmful interference, and (2) this device must accept any interference received, including interference that may cause undesired operation.

#### Commission Federale de la Communication (FCC Declaration)

Cet équipement a été testé et déclaré conforme auxlimites des appareils numériques de class B,aux termes de l'article 15 Des règles de la FCC. Ces limites sont conçues de façon à fourir une protection raisonnable contre les interférences nuisibles dans le cadre d'une installation résidentielle.

CET appareil produit, utilise et peut émettre des hyperfréquences qui, si l'appareil n'est pas installé et utilisé selon les consignes données, peuvent causer des interférences nuisibles aux communications radio.

Cependant, rien ne peut garantir l'absence d'interférences dans le cadre d'une installation particulière. Si cet appareil est la cause d'interférences nuisibles pour la réception des signaux de radio ou de télévision, ce qui peut être décelé en fermant l'équipement, puis en le remettant en fonction, l'utilisateur pourrait essayer de corriger la situation en prenant les mesures suivantes:

- Réorienter ou déplacer l'antenne de réception.
- Augmenter la distance entre l'équipement et le récepteur.
- Brancher l'équipement sur un autre circuit que celui utilisé par le récepteur.
- Demander l'aide du marchand ou d'un technicien chevronné en radio/télévision.
- **O** Toutes modifications n'ayant pas reçu l'approbation des services compétents en matière de conformité est susceptible d'interdire à l'utilisateur l'usage du présent équipement.

N'utiliser que des câbles RF armés pour les connections avec des ordinateurs ou périphériques.

CET APPAREIL NUMERIQUE DE LA CLASSE B RESPECTE TOUTES LES EXIGENCES DU REGLEMENT SUR LE MATERIEL BROUILLEUR DU CANADA.

## EN 55022 Compliance (Czech Republic Only)

This device belongs to category B devices as described in EN 55022, unless it is specifically stated that it is a Class A device on the specification label. The following applies to<br>devices in Class A device on the specification label. The following applies to<br>devices in Class A of EN 55022 (radius of protect device is obliged to take all steps necessary to remove sources of interference to telecommunication or other devices.

Pokud není na tvoovém štítku počítače uvedeno, že spadá do do třídy A podle EN 55022. s on the main that the extra state position of the state of the state of the state of the state of the state o<br>The state state of the state of the state of the state of the zame and the state of the state of the state of<br>T jiných zařízení je uživatel povinnen provést taková opatřaní, aby rušení odstranil.

#### Polish Center for Testing and Certification Notice

The equipment should draw power from a socket with an attached protection circuit (a three-prong socket). All equipment that works together (computer, monitor, printer, and so on) should have the same power supply source.

The phasing conductor of the room's electrical installation should have a reserve short-circuit protection device in the form of a fuse with a nominal value no larger than 16 amperes (A).

To completely switch off the equipment, the power supply cable must be removed from the power supply socket, which should be located near the equipment and easily accessible.

A protection mark "B" confirms that the equipment is in compliance with the protection usage requirements of standards PN-93/T-42107 and PN-89/E-06251.

#### Wymagania Polskiego Centrum Badań i Certyfikacji

**Prymagamia 1 Disnego Centrum Dataen i Certyjinacji**<br>Urządzenie powinno być zasilane z gniazda z przyłączonym obwodem ochronnym (gniazdo z<br>kolkiem). Współpracujące ze sobą urządzenia (komputer, monitor, drukarka) powinny b

Instalacja elektryczna pomieszczenia powinna zawierać w przewodzie fazowym rezerwową ochronę<br>przed zwarciami, w postaci bezpiecznika o wartości znamionowej nie większej niż 16A (amperów). .<br>W celu całkowitego wyłaczenia urządzenia z sieci zasilania, należy wyjąć wtyczkę kabla<br>zasilającego z gniazdka, które powinno znajdować się w pobliżu urządzenia i być łatwo dostępne. Znak bezpieczeństwa "B" potwierdza zgodność urządzenia z wymaganiami bezpieczeństwa użytkowania zawartymi w PN-93/T-42107 i PN-89/E-06251.

#### Pozostałe instrukcje bezpieczeństwa

- Nie należy używać wtyczek adapterowych lub usuwać kołka obwodu ochronnego z wtyczki. Jeżeli konieczne jest użycie przedłużacza to należy użyć przedłużacza 3-żyłowego z prawidłowo połączonym przewodem ochronnym.
- prawiatowo potączonym przewoacen ocnromym.<br>System komputerowy należy zabezpieczyć przez nagłymi, chwilowymi wzrostami lub spadkami napięcia, używając eliminatora przepięć, urządzenia dopasowującego lub<br>bezzakłoceniowego źr
- · Należy upewnić się, aby nic nie leżało na kablach systemu komputerowego, oraz aby kable nie były umieszczone w miejscu, gdzie można byłoby na nie nadeptywać lub potykać się o nie.
- · Nie należy rozlewać napojów ani innych płynów na system komputerowy.
- $\bullet$  Nie należy wpychać żadnych przedmiotów do otworów systemu komputerowego, gdyż może to spowodować pożar lub porażenie prądem, poprzez zwarcie elementów wewnętrznych.
- to spowoarowa pozar tuo porazente prącent, poprzez zwarcu e tementow wewnątrznych.<br>System komputerowy powinien znajdować się z dala od grzejników i źródel ciępła. Ponadto, mie należy blokować otworów wemylacyjnych. Należy

#### North Europe (Nordic Countries) Information

## Placering/Ventilation

#### VARNING.

FÖRSÄKRA DIG OM ATT HUVUDBRYTARE OCH UTTAG ÄR LÄTÅTKOMLIGA, NÄR DU STÄLLER DIN UTRUSTNING PÅPLATS.

## Placering/Ventilation

#### **ADVARSEL·**

SØRG VED PLACERINGEN FOR. AT NETLEDNINGENS STIK OG STIKKONTAKT **ER NEMTTILGÆNGELIGE.** 

#### Paikka/Ilmankierto

#### VAROITLIS·

SIJOITA LAITE SITEN, ETTÄ VERKKOJOHTO VOIDAAN TARVITTAESSA HELPOSTI **IRROTTAA PISTORASIASTA.** 

#### Plassering/Ventilasjon

#### **ADVARSEL:**

når dette utstyret plasseres. Må DU PASSE PÅ AT KONTAKTENE FOR STØMTILFØRSEL ER LETTE Å NÅ.

#### **BSMI Notice (Taiwan Only)**

符合乙類資訊產品之標準

#### Ergonomie Hinweis (nur Deutschland)

Der von uns gelieferte Farbmonitor entspricht den in der "Verordnung über den Schutz vor Schäden durch Röntgenstrahlen" festgelegten Vorschriften.

Auf der Rückwand des Gerätes befindet sich ein Aufkleber, der auf die Unbedenklichkeit der Inbetriebnahme hinweist, da die Vorschriften über die Bauart von Störstrahlern nach Anlage III ¤ 5 Abs. 4 der Röntgenverordnung erfüllt sind.

Damit Ihr Monitor immer den in der Zulassung geforderten Werten entspricht, ist darauf zu achten, daß

- 1. Reparaturen nur durch Fachpersonal durchgeführt werden.
- 2. nur original-Ersatzteile verwendet werden.
- 3 hei Ersatz der Bildröhre nur eine bauartgleiche eingebaut wird.

Aus ergonomischen Gründen wird empfohlen, die Grundfarben Blau und Rot nicht auf dunklem Untergrund zu verwenden (schlechte Lesbarkeit und erhöhte Augenbelastung bei zu geringem Zeichenkontrast wären die Folge). Der arbeitsplatzbezogene Schalldruckpegel nach DIN 45 635 beträgt 70dB (A) oder weniger.

ACHTUNG: BEIM AUFSTELLEN DIESES GERÄTES DARAUF ACHTEN, DAB NETZSTECKER UND NETZKABELANSCHLUB LEICHT ZUGÄNGLICH SIND.

#### China RoHS

The People's Republic of China released a regulation called "Management Methods for Controlling Pollution by Electronic Information Products" or commonly referred to as China RoHS. All products including CRT and Monitor which are produced and sold for China market have to meet China RoHS request.

中国大陆RoHS

根据中国大陆《电子信息产品污染控制管理办法》(也称为中国大陆RoHS), 以下部分列出了本产品中可能包含的有毒有害物质或元素的名称和含量

本表适用之产品

显示器(液晶及CRT)

有毒有害物质或元素

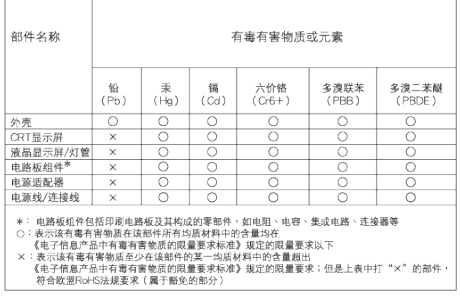

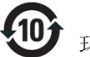

#### 环保使用期限

此标识指期限 ( 十年 ), 电子信息产品中含有的 有毒有害物质或元素在正常使用的条件下不会发 生外泄或突变 , 电子信息产品用户使用该电子 信息产品不会对环境造成严重污染或对其人身、 财产造成严重损害的期限.

#### 中国能源效率标识

根据中国大陆《能源效率标识管理办法》本显示器符合以下要求:

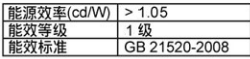

详细有关信息请查阅中国能效标识网: http://www.energylabel.gov.cn/

《废弃电器电子产品回收处理管理条例》提示性 说明

为了更好地关爱及保护地球,当用户不再需要此产 品或产品寿命终止时,请遵守国家废弃电器电子产 品回收处理相关法律法规,将其交给当地具有国家 认可的回收处理资质的厂商进行回收处理。

#### EU Energy Label

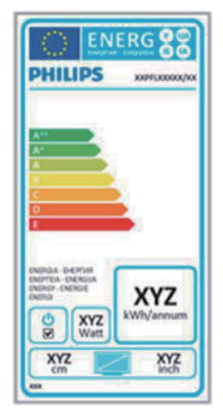

The European Energy Label informs you on the energy efficiency class of this product. The greener the energy efficiency class of this product is the lower the energy it consumes. On the label, you can find the energy efficiency class, the average power consumption of this product in use and the average energy consumption for 1 year.

#### **ANote**

The EU Energy Label will be ONLY applied on the models bundling with HDMI and TV tuners.

# 7. ग्राहक सेवा और वारंटी

## 7.1 Philips का फ्लैट पैनल मॉनिटर पिक्सेल तोष नीति

Philips उच्चतम गुणवत्ता वाले उत्पाद देने के लिए प्रयासरत रहता है। हम उद्योग के कुछ सर्वाधिक उन्नत उत्पादन प्रक्रियाओं का इस्तेमाल करते हैं और सख्त गुणवत्ता नियंत्रण लाग करते हैं। हालांकि, कभी-कभी फ्लैट पैनल मॉनिटरों .<br>में इस्तेमाल होने वाले TFT मॉनिटर पैनलों पर पिक्सेल या उप पिक्सेल के दोषों से बचना संभव नहीं होता है। कोई भी निर्माता सभी पैनलों के दोषरहित होने की गारंटी नहीं दे सकता लेकिन किसी मॉनिटर में यदि दोष स्वीकार्य स्तर से अधिक हों तो वारंटी के अंतर्गत Philips उसकी मरम्मत करने या उसे बदलने की गारंटी देता है। यह सूचना-पत्र विभिन्न प्रकार के पिक्सेल दोषों के बारे में बताता है और हर प्रकार में दोष के स्वीकार्य स्तरों को परिभाषित करता है। वारंटी के तहत मरम्मत या प्रतिस्थापन की योग्यता प्राप्त करने के लिए TFT मॉनिटर पैनल पर पिक्सेल दोषों की संख्या इन स्वीकार्य स्तरों से अधिक होनी चाहिए। उदाहरण क लिए, किसी मॉनिटर में 0.0004% से अधिक सब पिक्सेल दोषपर्ण नहीं हो सकते। इसके अलावा, Philips दुसरों की तुलना में खास प्रकार के पिक्सेल दोषों या दोषों के संयोजन के लिए. जो औरों के मुकाबले अधिक ध्यान आकर्षित करते हैं, और अधिक उन्नत गणवत्ता वाले मानक लाग करता है। यह नीति दनिया भर में मान्य है।

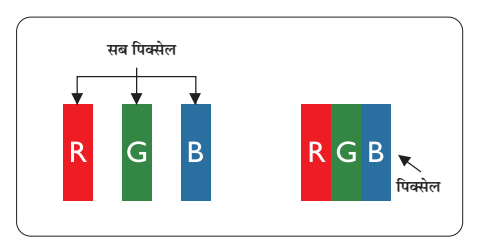

## पिक्सेल और सब पिक्सेल

एक पिक्सेल. या पिक्चर तत्व लाल. हरे और नीले रंगों के तीन प्राथमिक रंगों के सबपिक्सेल से बना होता है। कई पिक्सेल एक साथ मिलकर एक छवि बनाते हैं। जब किसी पिक्सेल के सभी सब पिक्सेल प्रकाशित होते हैं. तो तीनों रंगीन सब पिक्सेल एक साथ मिलकर एक सफेद पिक्सेल के रूप में प्रकट होते हैं। जब सभी अप्रकाशित रहते हैं. तो तीनों रंगीन सब पिक्सेल एक साथ मिलकर एक काले पिक्सेल के रूप में दिखाई देते हैं। प्रकाशित और अप्रकाशित सब पिक्सेल के अन्य संयोजन अन्य रंगों के एकल पिक्सेल के रूप में प्रकट होते 좋 」

## पिक्सेल टोबों के पकार

.<br>पिक्सेल और सब पिक्सेल दोष विभिन्न तरीकों से स्क्रीन पर दिखाई देते हैं। पिक्सेल दोषों की दो श्रेणियां होती हैं प्रत्येक श्रेणी में अनेक प्रकार के सब पिक्सेल दोष होते हैं।

## बाइट (चमकीला) डॉट दोष

ब्राइट डॉट दोष हमेशा प्रकाशित या ऑन रहने वाले पिक्सेल या सब पिक्सेल के रूप में दिखाई देता है। यानी कि. ब्राइट डॉट एक ऐसा सब पिक्सेल होता है जो मॉनिटर के डार्क पैटर्न प्रदर्शित करने पर अलग से दिखाई देता है। ब्राइट डॉट दोष के निम्नलिखित पकार होते हैं।

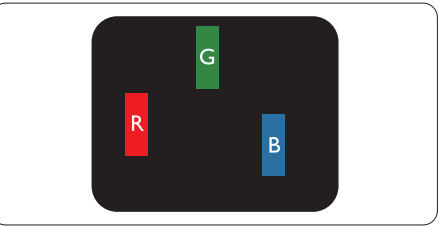

एक प्रकाशित लाल. हरा या नीला सब पिक्सेल

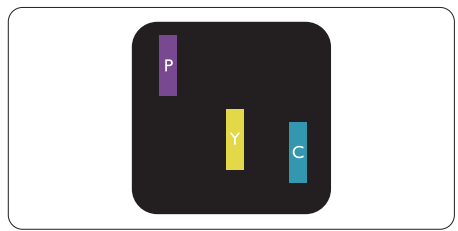

दो समीपस्थ प्रकाशित सब पिक्सेल:

- लाल + नीला = बैंगनी
- लाल + हरा = पीला
- हरा + नीला = हरितनील (हल्का नीला)

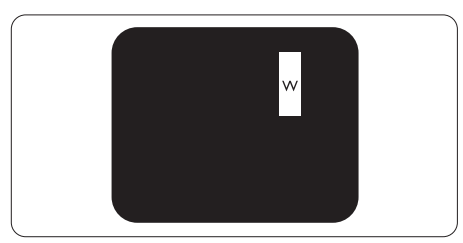

तीन समीपस्थ प्रकाशित सब पिक्सेल (एक सफेद पिक्सेल)

#### ⊜ नोट

लाल या नीला ब्राइट डॉट आसपास के डॉटस से 50 प्रतिशत अधिक चमकीला होना चाहिए जबकि हरा ब्राइट डॉट आसपास के डॉट्स स 30 प्रतिशत अधिक चमकीला होना चाहिए।

### ब्लैक डॉट दोष

ब्लकै डॉट दोष हमेशा डार्क 'अप्रकाशित' 'आफॅ ' पिक्सले या सब पिक्सले के रूप में दिखाई देता है। यानी कि. डार्क डाटॅ एक ऐसा सब-पिक्सले होता है जो मॉनिटर के चमकीले पैटर्न दिखाने पर स्क्रीन पर अलग से दिखाई देता है। ब्लकै डाटॅ दोष के निम्नलिखित प्रकार होते हैं

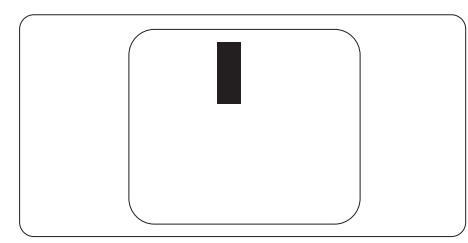

### पिक्सेल दोषों की निकटता

चुंकि एक-दुसरे के करीब स्थित एक ही प्रकार के पिक्सेल और सब पिक्सेल दोष अधिक ध्यान आकृष्ट कर सकते हैं, Philips पिक्सले दोषों की निकटता के लिए सहनीयता सीमा भी निर्धारित करता है।

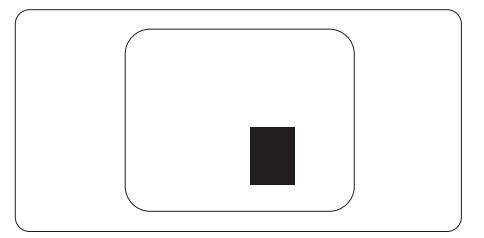

#### पिक्सेल दोष सहनीयता

वारंटी अवधि के दौरान मरम्मत या प्रतिस्थापन की योग्यता प्राप्त करने के लिए Philips के किसी फ्लैट पैनल मॉनिटर के ⊺FT मॉनिटर पैनल में निम्नलिखित तालिकाओं में सुचीबद्ध सहनशीलता से अधिक पिक्सेल या उप पिक्सेल दोष होना चाहिए।

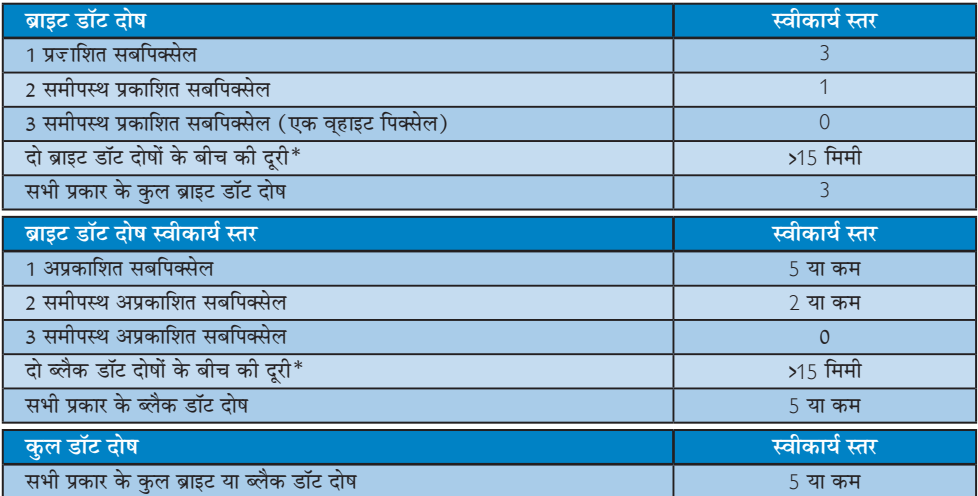

### ⊜ नोट

### 1. 1 या 2 आसपास के सब पिक्सेल में दोष = 1 डॉट दोष।

२. यह मॉनिटर ISO9241-307 के अनरूप है (ISO9241-307: इलेक्टानिक विजअल डिसप्ले के लिए कर्मचारी परिस्थिति विज्ञान .<br>संबंधी आवश्यकताएं, विश्लेषण व अनपालन हेत जांच प्रणालियां)

## <del>7.2 ग्राहक सेवा और वारंटी</del>

आपके क्षेत्र के लिए मान्य वारंटी कवरेज सूचना व अतिरिक्त सहायता आवश्यकताएं जानने के उद्देश्य से, कृपया विवरण के लिए www.philips.com/support वेबसाइट पर जाएं। आप नीचे सूचीबद्ध किए गए Philips के अपने स्थानीय कस्टमर केयर सेंटर के ्<br>फोन नम्बर पर भी सम्पर्क कर सकते हैं।

### पश्चिमी यूरोपीय क्षेत्र के लिए संपर्क संबंधी जानकारी:

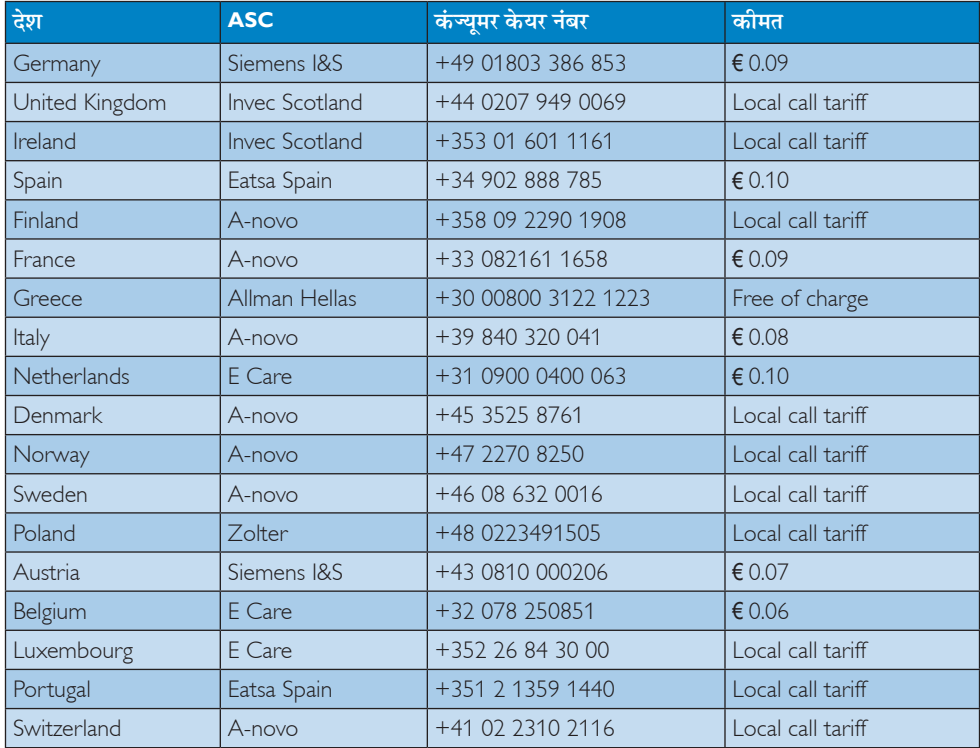

## मध्य और पूर्वी यूरोपीय क्षेत्र के लिए संपर्क संबंधी जानकारी:

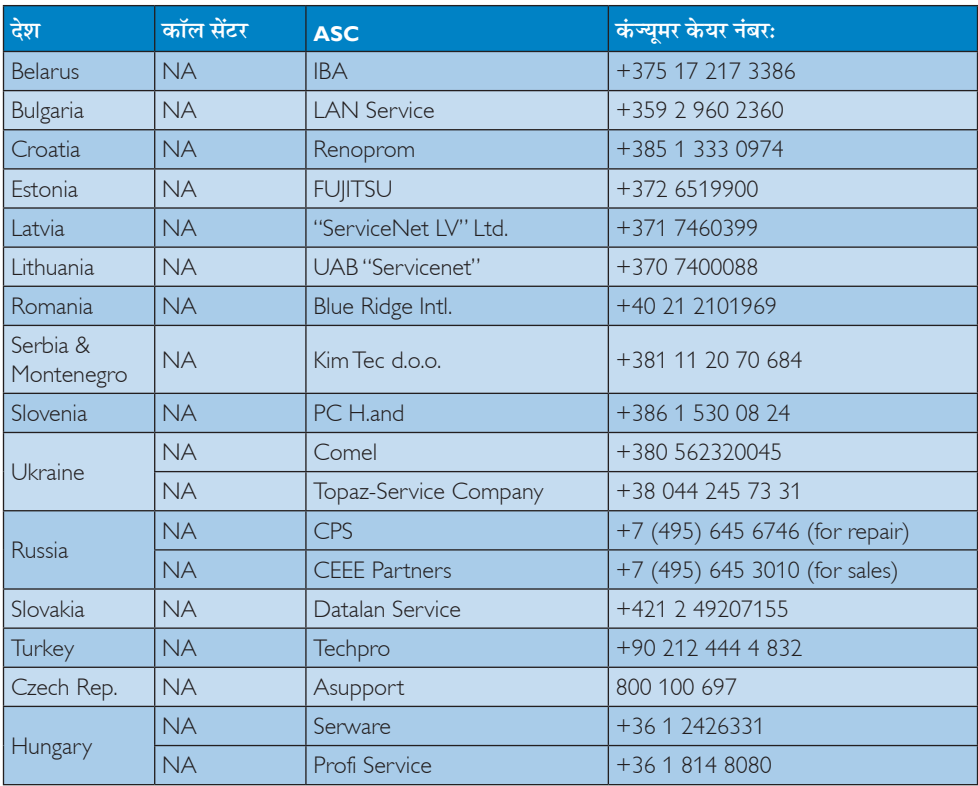

## लातिन अमेरिका क्षेत्र के लिए संपर्क संबंधी जानकारी:

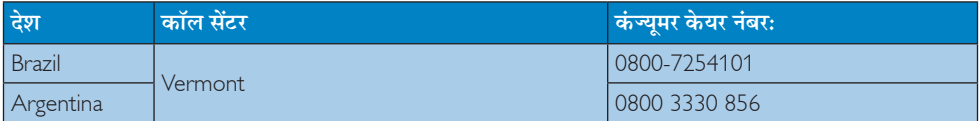

#### चीन के लिए संपर्क संबंधी जानकारी:

चीन

कंज्यूमर केयर नंबर: 4008 800 008

#### उत्तरी अमेरिका के लिए संपर्क संबंधी जानकारी:

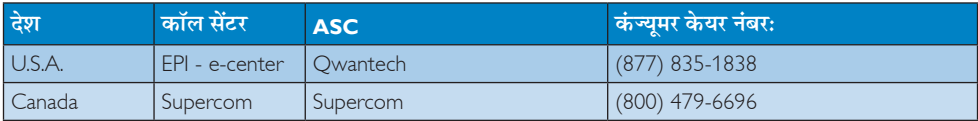

## .<br>एपीएमईए क्षेत्र के लिए संपर्क संबंधी जानकारी:

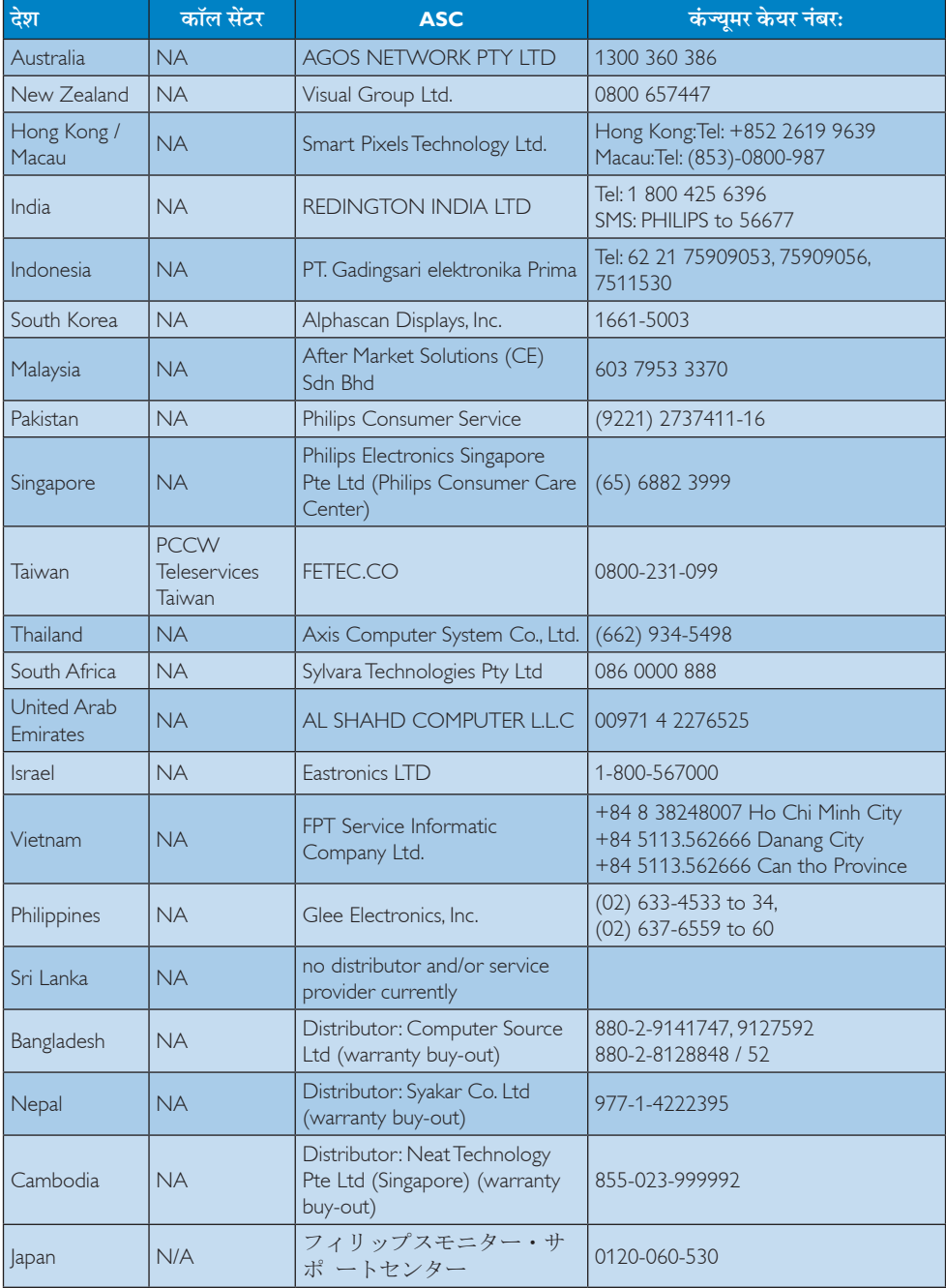

# 8. त्रटि निवारण और अक्सर पछे जाने वाले प्रश्न

## 8.1 ाटि निवारण

यह पेज उन समस्याओं का वर्णन करता है उपयोगकर्ता जिन्हें ठीक कर सकता है। अगर आपके इन समाधानों को आजमाने के बाद भी समस्या बनी रहती है तो Philips के उपभोक्ता सेवा प्रतिनिधि से संपर्क कर सकते हैं।

## 1 सामान्य समस्याएं

## कोई तस्वीर नहीं ( LED पावर नहीं जलता )

- कृपया सुनिश्चित करें कि बिजली का तार बिजली के आउटलेट में और मॉनिटर के पीछे लगा है।
- पहले सुनिश्चित करें कि मॉनिटर के आगे की तरफ़ का बिजली का बटन बंद की अवस्था में है उसके बाद इसे दबा कर चाल की अवस्था में लाएं।

## कोई तस्वीर नही ( LED पावर लेड सफ़ेद है)

- सुनिश्चित करें कि कंप्यूटर चालू है।
- सुनिश्चित करें कि सिग्नल केबल आपके कंप्युटर से सही तरह से जुड़ा है।
- सुनिश्चित करें कि कनेक्ट की तरफ से मॉनिटर केबल में कोई मुडी हुई पिन नहीं है। यदि हां, तो केबल की मरम्मत करें या उसे बदल दें।
- ऊर्जा बचत के फ़ीचर सक्रिय किए जा सकते हैं।

### स्क्रीन कहता है

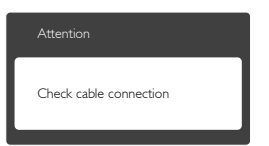

- सुनिश्चित करें कि मॉनिटर का केबल आपके कंप्युटर से सही ढंग से जुडा है। (क्विक सेट-अप गाइड भी देख लें)
- यह देखने के लिए जांच लें कि कहीं मॉनिटर के केबल की पिनें मुड़ी तो नहीं हैं।
- सुनिश्चित करें कि कंप्यूटर चालू है।

### ऑटो बटन काम नहीं करता

ऑटो फ़ंक्शन केवल वीजीए एनालॉग मोड में ही लाग होता है। अगर परिणाम संतोषजनक नहीं है तो आप ओएसडी मेन्यू के ज़रिए हाथ से समायोजन कर सकते हैं।

## ⊜ नोट

.<br>ऑटो फ़ंक्शन डीवीआई-डिजिटल मोड में लाग नहीं होता क्योंकि यह आवश्यक नहीं है।

## धएं या चिंगारी के दिखाई देने वाले संकेत

- समस्या समाधान के कोई भी चरण न अपनाएं।
- सुरक्षा के लिए मॉनिटर को तुरंत बिजली के मख्य स्रोत से अलग कर दें।
- Philips के ग्राहक सेवा प्रतिनिधि से तुरंत संपर्क करें।

## 2 इमेजिंग की समस्या

### छवि केन्द्र में नहीं है

- ओएसडी मेन कंटोल में "ऑटो" फंक्शन का उपयोग करके छवि की स्थिति निर्धारित करें।
- ओएसडी मेन कंटोल्स में सेटअप के फ़ेज/क्लाक का उपयोग करके छवि को समायोजित करें। यह केवल वीजीए मोड में मान्य है।

## स्कीन पर छवि में कंपनी होता है।

जांच लें कि सिग्नल केबल ग्राफ़िक्स बोर्ड या क्क के साथ सही ढंग से मजबती से जुड़ा है।

## ऊर्ध्वाधर फ्लिकर दिखाई देता है

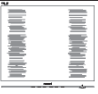

- ओएसडी मेन कंटोल में "ऑटो" फंक्शन का उपयोग करके छवि को स्थिति निर्धारित करें।
- ओएसडी मेन कंटोल्स में सेटअप के फेज़/क्लास का उपयोग करके ऊर्ध्वाधर बार को निकाल दें। यह केवल वीजीए मोड में मान्य है।

## क्षैतिज ऋिलकर प्रदर्शित होता है

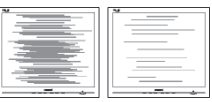

#### 8. त्रुटि निवारण और अक्सर पूछे जाने वाले प्रश्न

- ओएसडी मेन कंटोल में ''ऑटो'' फंक्शन का उपयोग करके छवि की स्थिति निर्धारित करें।
- ओएसडी मेन कंटोल्स में सेटअप के फेज़/क्लास का उपयोग करके ऊर्ध्वाधर बार को निकाल दें। यह केवल वीजीए मोड में मान्य है।

## छवि धंधली. अस्पष्ट या बहत काली दिखाई देती है

स्क्रीन के डिसप्ले पर कंट्रास्ट और चमक को समायोजित करें।

## बिजली बंद करने के बाद एक ''आफ्टर इमेज'', ''बर्न-इन'' या ''घोस्ट इमेज'' बनी रहती है।

- स्थिर या ठहरे हुए चित्र का लंबे समय तक अबाधित प्रदर्शन करने से आपकी स्क्रीन पर "बर्न इन", जिसे "आफ्टर-इमेजिंग" या "घोस्ट इमेजिंग" भी कहा जाता है, हो सकता है। "बर्न-इन", "आफ्टर-इमेजिंग", या "घोस्ट इमेजिंग" LCD पैनल प्रौद्योगिकी की एक सुपरिचित घटना है। ज्यादातर मामलों में, पावर स्विच-ऑफ कर देने के बाद कुछ समय में "बर्न-इन" या "आफ्टर-इमेजिंग" या "घोस्ट इमेजिंग" धीरे-धीरे गायब हो जाएगा।
- जब कभी आप अपने मॉनिटर को चलता हुआ छोडकर जाएं तो कोई गतिमान स्क्रीन सेवर प्रोग्राम सक्रिय कर  $\tilde{\vec{r}}$
- आपके मॉनिटर में अपरिवर्तनीय स्थिर सामग्री का प्रदर्शन होने पर हमेशा समय-समय पर एक स्क्रीन रिफ्रेश एप्लीकेशन सक्रिय करें।
- एक स्क्रीन सेवर को सक्रिय करने में विफल या पीरियडिक स्क्रीन रिफ्रेश एप्लीके शन सर्वर में '' बर्न-इन" या "आफ्टर इमेज" या "घोस्ट इमेज" लक्षण नतीजे में मिलते हैं जो गायब नहीं हो सकते हैं और जिन्हें सुधारा नहीं जा सकता। उपरोक्त क्षति आपकी वारंटी में कवर नहीं की गई है।

## छवि विकृत नज़र आती है। पाठ अस्पष्ट या धुधंला है।

PC का डिसप्ले रिजॉल्यशन मॉनीटर के सझाए गए स्क्रीन के मल रिजॉल्यशन के मोड पर स्थापित करें।

## स्क्रीन पर हरे लाल, काले, सफेद बिंदु दिखाई देते है।

बचे हुए बिंदु आज की प्रौद्योगिकी में प्रयुक्त होने वाले तरल क्रिस्टल की सामान्य विशेषता है, कृपया और अधिक जानकारी के लिए पिक्सेल नीति देखें।

''पावर ऑन'' की रोशनी बहत तेज़ और परेशान करने

## वाली है।

आप आऐ डी मने कंट्रोल्स में पावर लडे का उपयागे करके ''पावर आनॅ'' रोशनी को समायोजित कर सकते हैं।

और सहायता के लिए उपभोक्ता सूचना केंद्रों की सूची देखें और Philips के उपभोक्ता सेवा प्रतिनिधि से संपर्क करें।

## 8.2 SmartControl Lite अक्सर पूछे जाने वाले पश्न

- प्र.1. मैंने एक PC केमॉनिटर की जगह दूसरी लगा दिया और SmartControl Lite बेकार हो गई, ਸੈਂ ਕੁਧਾ ਕਾਲਂ?
- अपना PC फिर से चाल करें और देखें कि क्या  $\overline{3}$ .: SmartControl Lite काम कर सकता है। अन्यथा यह सुनिश्चित कराने के लिए कि सही डाइवर स्थापित हुआ है आपको SmartControl Lite को फिर से स्थापित करना होगा।
- प्र.2. SmartControl Lite पहले अच्छी तरह काम करता था लेकिन अब वह काम नहीं करता. मै क्या कर सकता हं?
- अगर निम्न कार्य किए गए थे तो मॉनिटर डाइवर को  $\overline{3}$ .: फिर से स्थापित करने की जरूरत पड सकती है।
- वीडियो ग्राफ़िक एडॉप्टर की जगह दूसरा लगाया गया था
- वीडियो डाइवर अपडेट किया गया था
- ओएस पर सर्विस पैक या पैच जैसी गतिविधिया
- Windows अपडेट चलाया गया था और मॉनिटर और/ या वीडियो ड्राइवर को अपडेट किया गया था
- मॉनीटर की बिजली बंद करके या उसकी विद्युत आपूर्ति बाधित करके Windows को बूट किया गया था।
- पता लगाने के लिए कृपया My Computer पर राइट क्लिक करें और प्रोप्रटीज-> हार्डवेयर-> डिवाइस मैनेजर पर क्लिक करें।
- अगर आपको मॉनिटर के नीचे ''प्लग एंड प्ले मॉनिटर'' टिखाई टेता है तो आपको फिर से स्थापित करना होगा। बस SmartControl Lite को निकाल दे और इसे पन: स्थापित करें।
- प्र.3. SmartControl Lite को संस्थापित करने के बाद SmartControl Lite टैब पर क्लिक करने पर जब कुछ समय बाद कुछ दिखाई नहीं देता या नाकामी का संदेश आता है तो क्या हुआ है?

यह आपका ग्राफिक अडेप्टर हो सकता है जो  $\overline{a}$ : SmartControl Lite के साथ संगत नहीं है। अगर आपका ग्राफ़िक एडॉप्टर उपर्यक्त ब्रांडो में से एक है तो संबंधित कंपनी के वेब साइट से सबसे अध्यतन ग्राफ़िक एडॉप्टर डाइवर डाउन लोड करने का प्रयास कों।

डाइवर को स्थापित करें। निकाल दें. और इसे पुन:संस्थापित करें।

SmartControl Lite अगर यह अब भी काम नहीं कर रहा है तो हमें खेद है कि ग्राफ़िक एडॉप्टर समर्थित नहीं है। कृपया Philips की वेबसाइट पर जाएं और देखें कि क्या कोई SmartControl Lite डाइवर उपलब्ध है।

प्र.4. मैं जब प्रोडक्ट इंफ़ार्मेशन पर क्लिक करता हूं तो केवल आंशिक जानकारी ही दिखाई देती है, हुआ वया है?

उ.:हो सकता है कि आपका ग्राफ़िक कार्ड एडॉप्टर डाइवर सबसे नवीनतम वर्ज़न का न हो जो DDC/ ○ इंटरफेस से समर्थित है। कपया संबंधित कंपनी की वेबसाइट से सबसे नवीनतम ग्राफ़िक एडॉप्टर ड्राइवर डाउनलोड करने का प्रयास करें। कृपया Philips की वेबसाइट पर जाएं और देखें कि क्या कोई SmartControl Lite डाइवर उपलब्ध है।

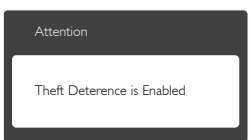

- प्र.5. मैं थेफ्ट डिटरेंस फंक्शन का अपना पिन भूल गया हूं। मैं इसे कैसे कर सकता हूं?
- मॉनिटर का स्वामिव स्थापित करने के लिए Philips  $\overline{3}$ . सर्विस सेंटर को वैध पहचान और प्राधिकार के बारे में पछने का अधिकार है। कृपया ध्यान दें किएक सुविधाजनक मुफ्त विकल्प के रूप में एंटी-थेफ्ट डिटरेन्स फंक्शन प्रदान किया जाता है कपया ध्यान टें किएक सविधाजनक मफ्त विकल्प के रूप में एंटी-थेफ्ट डिटरेन्स फंक्शन प्रदान किया जाता है PIN नंबरों के प्रबंधन की जिम्मेदारी इसे सेट करने वाले व्यक्ति या संगठन पर होती है। PIN नंबर भुल जाने की स्थिति में, Philips सेवा केंद्र स्वामित्व के सत्यापन के बाद नाममात्र के एक शल्क पर आपके लिए इसे फिर से सेट कर सकता है। कपया ध्यान दें कि मानक वारंटी नियमों के तहत इस तरह के क्रियाकलापों की भरपाई नहीं की जाती है।
- 8.3 सामान्य तौर पर अक्सर पुछे जाने वाले प्रश्न
- प.1. अपने मॉनिटर का संस्थापन करते समय अगरॉ स्कीन पर यह वीडियो मोड नहीं दिखा सकता आता है तो मुझे क्या करना चाहिए?
- इस मॉनिटर के लिए अनशंसित रेजॉल्यशन:  $\overline{3}$ . 1920 × 1080 @ 60 Hz
- सारे केबलों के प्लग निकाल दें. उसके बाद अपने PC को उस मॉनिटर से जोडें जिसे आप पहले इस्तेमाल करते थे।
- Windows के स्टार्ट मेन्यू में सेटिंग्स/कंट्रोल पैनेल सेलेक्ट करें। Windows के कंट्रोल पैनल में डिसप्ले आइकॉन सेलेक्ट करें। डिसप्ले कंटोल पैनल के भीतर .<br>सेटिंग्स टैब सेलेक्ट करें। सेटिंग्स टैब में बॉक्स में डेस्कटॉप एरिया अंकित है. साइट बार को 1970 × 1080 पिक्सेल्स तक खिसकाएं।
- एडवांस प्रॉपर्टीज खोलें और रिफ्रेश दर को 60Hz पर स्थापित करें. उसके बाद ओके पर क्लिक करें।
- अपना कंप्यूटर फिर से चालू करें और इसकी पुष्टि के लिए कि आपका PC 1920 x 1080 @ 60 Hz पर स्थापित है. 2 और 3 को दोहराएं।
- अपने कंप्यूटर को बंद करें, अपने पुराने मॉनिटर को डिलकनेक्ट करें और अपने Philips मॉनिटर को फिर से कनेक्ट करें।
- अपना मॉनिटर चालू करें और उसके बाद अपना PC चाल कर दें।

### प्र.2. एलसीडी मॉनिटर के लिए अनुशंसित रिफ्रेश रेट ਰਕਸ ਵੈ?

I CD मॉनिटरों का बताया गया ताज़ा दर 60Hz है,  $\overline{3}$ . सक्रीन पर किसी तरह की कोई गडबडी दिखाई देने की स्थिति में, आप इसे 75Hz तक यह देखने के लिए सेट कर सकते हैं कि क्या ऐसा करने से गडबडी दर होती है या नहीं।

#### प्र.3. CD-ROM पर.inf और.icm फाइलें क्या हैं? मैं ड़ाइवरों (.inf और .icm) को कैसे स्थापित कर सकता हं?

ये आपके मॉनिटर के लिए डाइवर फाइले हैं। इन  $\overline{3}$ . ड़ाइवरों को स्थापित करने के लिए अपने युज़र मैनअल में दिए गए निर्देशों का पालन करें। जब आप पहली बार अपना मॉनिटर संस्थापित करते हैं तो आपका कंयूटर मॉनिटर ड्राइवरों (.inf और .icm फाइलें) या किसी डाइवर डिस्क के बारे में पछ सकता है। इस पैकेज में शामिल (कंपैनियन CDROM) को डालने के लिए निर्देशों का पालन करें।

मॉनिटर डाइवर (Jinf और Jicm फाइलें) अपने-आप संस्थापित हो जाएगा।

### प्र.4. मैं रिजॉल्युशन को कैसे समायोजित कर सकता हं?

- आपका वीडियो कार्ड/ग्राफ़िक ड्राइवर और मॉनिटर  $\overline{3}$ : मिलकर उपलब्ध रिजॉल्यशन का निर्धारण करते हैं। आप Windows® कंट्रोल पैनल में ''डिसप्ले प्रॉपर्टीज'' के साथ वांछित रिजॉल्यशन चन सकते हैं।
- प्र.5. यदि मैं ओएसडी के जरिए मॉनिटर का समायोजन करने के दौरान भटक जाता हूं तो क्या होगा?
- बस ओके बटन दबाएं. उसके बाद फैक्टरी की सभी  $\overline{3}$ .: मूल सेटिंग्स को वापस लाने के लिए 'रीसेट' चुनें।
- प्र.6. क्या एलसीडी स्क्रीन खरोंच रोधी है?
- आम तौर पर इस बात जी अनुशंसा जी जाती है जि  $\overline{3}$ .: .<br>पैनल <del>डे</del> सतह पर अत्यधिज झटजे न लगने दिए जाएं और इसे नजीले या जुंद वस्तुओं से सुरक्षित रखा जाए। मॉनिटर को उठाते रखते समय यह सुनिश्चित कराना चाहिए कि पैनल की सतह की ओर दबाव या बल न पडे। यह आपकी वारंटी की स्थतियों को प्रभावित कर सकता है।

## प्र.7. मुझे एलसीडी की सतह कैसे साफ करनी चाहिए?

-<br>सामान्य सफाई के लिए, साफ और मुलायम  $\overline{3}$ .: कपडा इस्तेमाल करें। गहन सफाई के लिए कपया आईसोप्रोपलि अल्कोहल का उपयोग विलायकों जैसे. इथाइल अल्कोहल, इथेनॉल, एसीटोन, हेकसेन, वगैरह का उपयोग न करें।

### प्र.8. क्या मैं अपने मॉनिटर के रंग की सेटिंग बदल सकता हं?

- हां, आप निम्न प्रक्रियाओं के तहत ओएसडी कंटोल के  $\overline{3}$ .: ज़रिए अपनी कलर सेटिंग बदल सकते हैं.
- ओएसजी (ऑन स्क्रीन डिसप्ले) मेन्य दर्शाने के लिए ''ओके*''* दबाएं
- "कलर" का विकल्प चुनने के लिए "डाउन ऐरो" दबाएं उसके बाद कलर सेटिंग दर्ज करने के लिए नीचे बताए अनुसार तीन सेटिंग्स होती हैं।
	- 1. कलर टेम्परेचर: 6500K की परास की सेटिंग्स के साथ पैनल "लाल-सफ़ेद रंगत के साथ गरम" प्रतीत होता है, जबकि 9300K का टेम्परेचर ''ठंडा, नीली-सफ़ेद रंगत'' प्रदान करता है।
- 2. sRGB: विभिन्न डिवाइसों (जैसे, डिजिटल कैमरों, मॉनिटरों, प्रिंटर्स, स्कैनरों, वगैरह) के बीच रंगों के सटीक विनिमय के लिए यह मानक सेटिंग है।
- 3. उपयोगकर्ता द्वारा परिभाषित: उपयोगकर्ता लाल. हरा, नीला रंग समायोजित करके अपनी पसंद का रंग चन सकता/सकती है।

## ⊜ नोट

किसी वस्तु को गरम करते समय उससे फूटने वाली रोशनी की माप। यह माप परम (अंश केल्विन) पैमाने के रूप में व्यक्त की जाती है। निम्न केल्विन ताप जैसे 2004K लाल होते हैं, उच्च ताप जैसे 9300K नीला होता है। उदासीन ताप सफेद होता है. 6504K पर।

- प्र.9. क्या मैं अपने LCD मॉनिटर को किसी भी PC, वर्क स्टेशन या Mac? से कनेक्ट कर सकता हं?
- हां। Philips के सभी। CD मॉनिटर मानक PC, मैक  $\overline{3}$ .: और वर्क स्टेशनों के साथ परी तरह से मेलख्खाने योग्य हैं। आपको अपने मॉनिटर को Mac सिस्टम से जोड़ने के लिए एक केबल अडॉप्टर की आवश्यकता होगी। कृपया अधिक जानकारी के लिए Philips के विक्रय प्रतिनिधि से संपर्क करें।

## प्र.10. क्या फिलिप्स के LCD मॉनिटरों में प्लग-एण्ड -प्ले सविधा है?

- हां मॉनिटर प्लग एडं प्ले है और Windows 8/7/  $\overline{3}$ : Vista/XP/NT, Mac OSX, Linux के साथ ससुगंत है।
- प्र.11. LCD मॉनिटर पैनलों में इमेज स्टिकिंग, या इमेज बर्न-डन. या आफ्टर डमेज. या घोस्ट डमेज की जो समस्या देखी जाती है. वह क्या है?
- स्थिर या ठहरे हुए चित्र का लंबे समय तक अबाधित  $\overline{3}$ .: प्रदर्शन करने से आपकी स्क्रीन पर "बर्न इन", जिसे ''आफ्टर-इमेजिंग'' या ''घोस्ट इमेजिंग'' भी कहा जाता है. हो सकता है। ''बर्न-इन'', ''आफ्टर-इमेजिंग'', या "धोस्ट इमेजिंग'' LCD पैनल प्रौद्योगिकी की एक सुपरिचित घटना है। ज्यादातर मामलों में, पावर स्विच-ऑफ कर देने के बाद कुछ समय में ''बर्न-इन'' या ''आफ्टर-इमेजिंग'' या "घोस्ट इमेजिंग" धीरे-धीरे गायब हो जाएगा। जब कभी आप अपने मॉनिटर को चलता हुआ छोडकर जाएं तो कोई गतिमान स्क्रीन सेवर प्रोग्राम सक्रिय कर दें।

#### .<br>इ. त्रुटि निवारण और अक्सर पूछे जाने वाले प्रश्न

आपके। ∩ा मॉनिटर में अपरिवर्तनीय स्थिर सामग्री का प्रदर्शन होने पर हमेशा समय-समय पर एक स्क्रीन रिफ्रेश एप्लीकेशन सक्रिय करें।

## ∧ चेतावनी

...<br>''बर्न-इन'' या ''आफ्टर-इमेज'' या ''घोस्ट इमेज'' के गंभीर लक्षण समाप्त नहीं होंगे और उन्हें ठीक नहीं किया जा सकता। उपरोक्त क्षति आपकी वारंटी में कवर नहीं की गई है।

- प्र.12. मेरा डिसप्ले स्पष्ट पाठ क्यों नहीं दर्शाता और नकीले और खुरदरे अक्षर क्यों दिखाता है?
- आपका एलसीडी मॉनिटर अपने मल रिजॉल्युशन  $\overline{3}$ .: 1920 × 1080 @ 60Hz में सबसे अच्छा काम करता है। कृपया सर्वश्रेष्ठ डिसप्ले के लिए इसी रिजॉल्युशन का उपयोग करें।

## 8.4 एमएचएल अक्सर पुछे जाने वाले प्रश्न

- प्र.1. मैं मॉनिटर स्क्रीन पर अपने मोबाइल उपकरण की छवि नहीं देख सकता।
- $\overline{3}$ .:
- कपया जांचे अगर आपका मोबाइल उपकरण एमएचएल प्रमाणित है।
- आपको उपकरणों को जोडने के लिए एक एमएचएल प्रमाणित केबल की भी जरूरत होगी।
- सुनिश्चित करें कि आपने एमएचएल एचडीएमआई पोर्ट को जोडा हुआ है, और इनपुट चयनकर्ता (फ्रंट बेज़ेल या ओएसडीके) माध्यम से सही इनपट मॉनिटर चना है।
- उत्पाद आधिकारिक तौर पर एमएचएल प्रमाणित है। चूंकि यह मॉनिटर एक निष्क्रिय प्रदर्शन है, अगर आपको एमएचएल इनपुट का उपयोग करते समय किसी भी अप्रत्याशित परेशानी का सामना करना पडे, तो मोबाइल उपकरण उपयोगकर्ता पुस्तिका को देखें या मोबाइल उपकरण निर्माता से संपर्क करें।

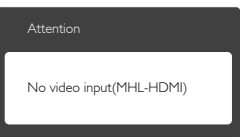

सुनिश्चित करें कि आपका मोबाइल उपकरण स्टैंडबाय (स्लीप) स्थिति में नहीं चला गया है। यदि ऐसा है,

तो आप डिस्प्ले पर एक अधिसूचना संदेश देखेंगे। एक बार मोबाइल उपकरण सक्रिय हो जाए. मॉनिटर का डिस्प्ले भी जाग जाएगा और चित्रों को दिखा देगा। आपको सुनिश्चित करना पड़ सकता है कि सही इनपुट चुना गया है अगर आप बीच में आपने किसी अन्य उपकरण का उपयोग किया या उसे जोडा।

प्र.2. मॉनिटर डिस्प्ले पर यह चित्र खराब गणवत्ता का क्यों है? मेरा मोबाइल उपकरण ज्यादा बेहतर लग रहा है।

#### $\overline{3}$ .:

- एमएचएल मानक मानक ऑउटपट और इनपट के लिए निर्धारित 1080p @ 30Hz को परिभाषित करता है। यह मॉनिटर इस मानक के अनरूप है।
- चित्र की गणवत्ता मूल सामग्री की गणवत्ता पर निर्भर करती है। यदि सामग्री उच्च रिजॉल्यूशन) उदाहरण के लिए एचडी या 1080p) की है. तो यह इस मॉनिटर डिस्प्ले पर एचडी या 1080p में दिखाई देगा। यदि मूल सामग्री कम रिजॉल्यूशन में है (उदाहरण क्युवीजीए) तो यह अपने छोटे परदे के आकार की वजह से मोबाइल डिवाइस पर अच्छी दिख सकती है, लेकिन बडी स्क्रीन मॉनिटर डिस्प्ले पर कम गणवत्ता की दिखेगी।

#### प्र.3. मैं मॉनिटर डिस्प्ले से आवाज़ नहीं सुन सकता।  $\overline{A}$ .

- सुनिश्चित करें कि आपके मॉनिटर डिस्प्ले में पूर्व  $\bullet$ निर्मित स्पीकर हों और वॉल्यूम मॉनिटर की तरफ तथा मोबाइल डिवाइस साइड पर भी सक्रिय कर गया है। हो सकता है आप वैकल्पिक हेडफोंस का उपयोग भी करना चाहते हैं।
- अगर आपके मॉनिटर डिस्प्ले में पूर्व निर्मित स्पीकर नहीं है, तो आप ऑडटपुट के लिए वैकल्पिक हेडफोंस मॉनिटर पर कनेक्ट कर सकते हैं। सुनिश्चित करें कि वॉल्यूम मॉनिटर की तरफ तथा मोबाइल डिवाइस साइड पर भी सक्रिय कर गया है।

अधिक जानकारी या अक्सर पूछे जाने वाले प्रश्नों के लिए कृपया एमएचएल ओआरजी की आधिकारिक वेबसाइट पर जाएँ:

#### http://www.mhlconsortium.org

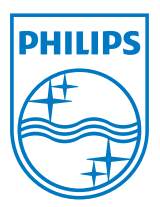

© 2013 Koninklijke Philips N.V. सर्वाधिकार सुरक्षित ।

Philips और Philips शील्ड प्रतीक चिन्ह Koninklijke Philips N.V. के पंजीकृत ट्रेड मार्क्स हैं 

विवरण बिना सूचना के बदले जा सकते हैं।

वर्जन: M5234E1T